**คู่มือ Fixed form การขอความเห็นชอบการแต่งตั้ง** กรรมการที่ไม่ใช่กรรมการโดยตำแหน่ง ผู้บริหาร ผู้มีอำนาจในการจัดการ **ของสถาบันการเงินเฉพาะกิจ (SFIs)**

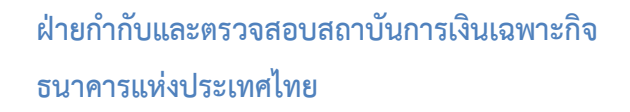

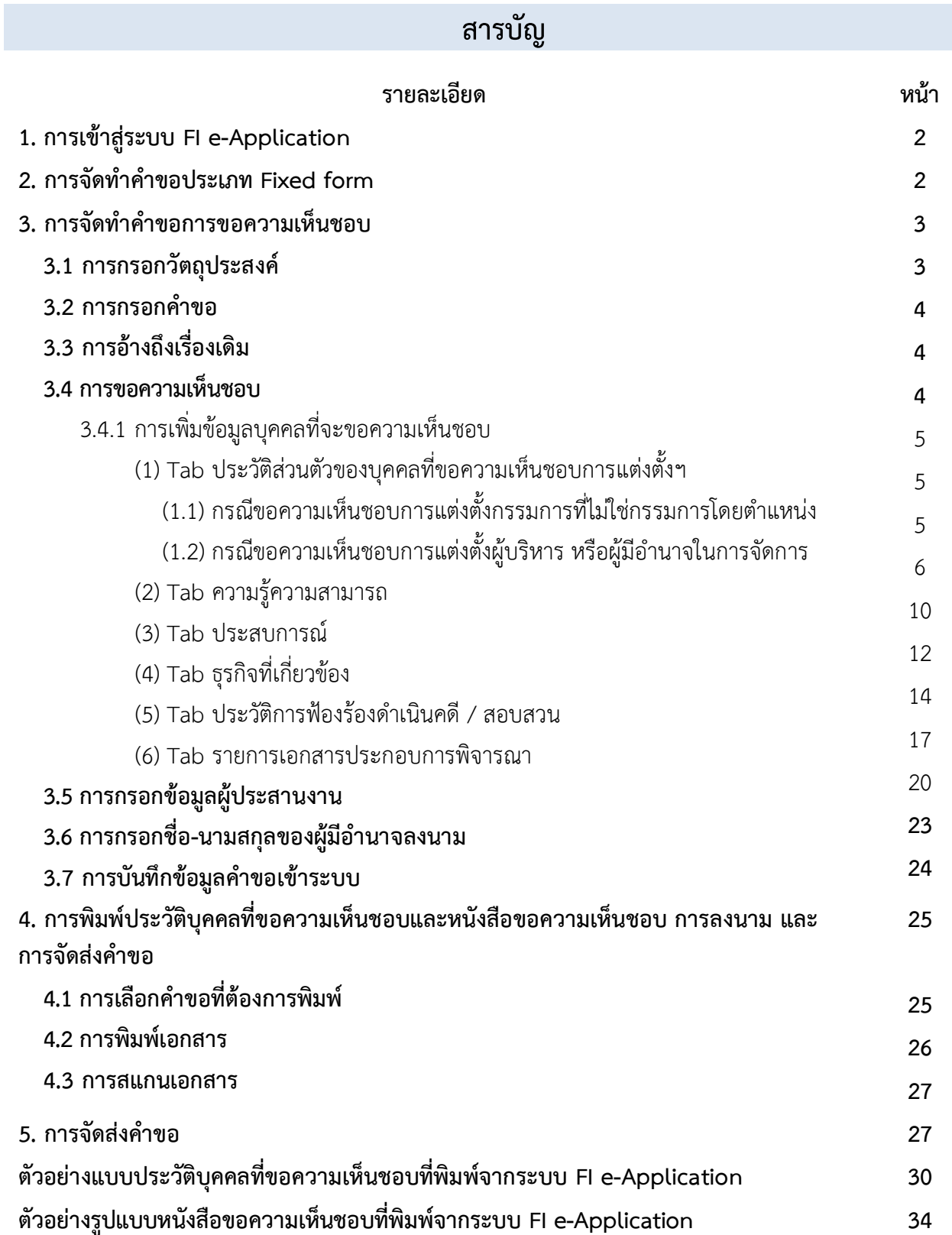

#### ี การขอความเห็นชอบการแต่งตั้งกรรมการที่ไม่ใช่กรรมการโดยตำแหน่ง ผู้บริหาร ผู้มีอำนาจในการจัดการ **ของสถาบันการเงินเฉพาะกิจ (SFIs)**

1. **การเข้าสู่ระบบ FI e-Application:** เมื่อเข้าสู่ระบบ FI e-Application ผู้ใช้บริการจะต้องกรอกชื่อที่ใช้ เข้าระบบ (Username) และรหัสผ่าน (Password) ตามที่ได้ลงทะเบียนไว้ แล้วเลือก **"เข้าสู่ระบบ"** (รูปที่ 1)

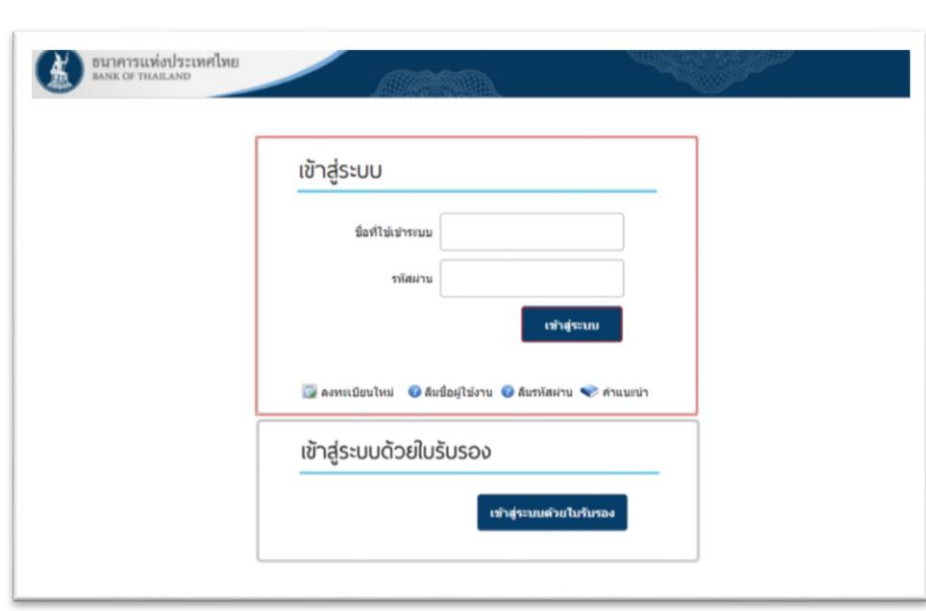

2. การจัดทำคำขอประเภท Fixed form: เลือก tab "ส่งคำขอ" และเลือกประเภทคำขอแบบ Fixed form หัวข้อ **"การขอความเห็นชอบกรรมการที่ไม่ใช่กรรมการโดยต าแหน่งของ SFIs"** หรือ**"การขอความเห็นชอบผู้บริหาร/ ผู้มีอ านาจในการจัดการของ SFIs"** (รูปที่ 2)

**รูปที่ 2**

**รูปที่ 1**

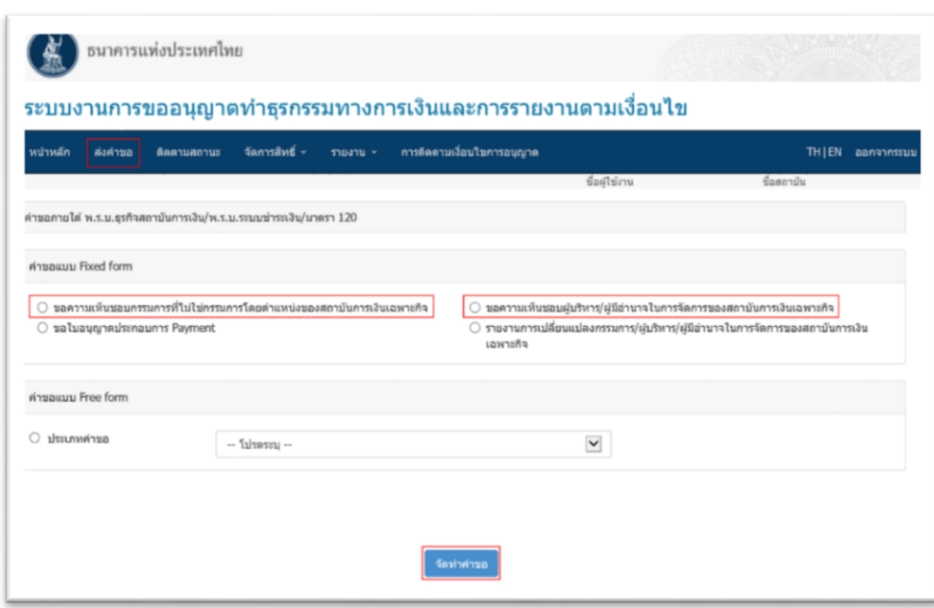

หมายเหตุ : หากเป็นการขอหารือเกี่ยวกับการขอความเห็นชอบการแต่งตั้งฯ ให้คลิกเลือกประเภทคำขอแบบ **"Free form"** และเลือก ประเภทกลุ่มงานด้านธรรมาภิบาล จากนั้นคลิก **"จัดท าค าขอ"**โดยจะปรากฏหน้าจอให้กรอกข้อมูลการขอหารือ

3. <u>การจัดทำคำขอการขอความเห็นชอบ:</u> เมื่อเลือก "จัดทำคำขอ" ระบบจะปรากฏหน้าจอให้กรอกข้อมูล รายละเอียดการจัดทำคำขอ (รูปที่ 3) โดยมีขั้นตอน ดังนี้

**รูปที่ 3**

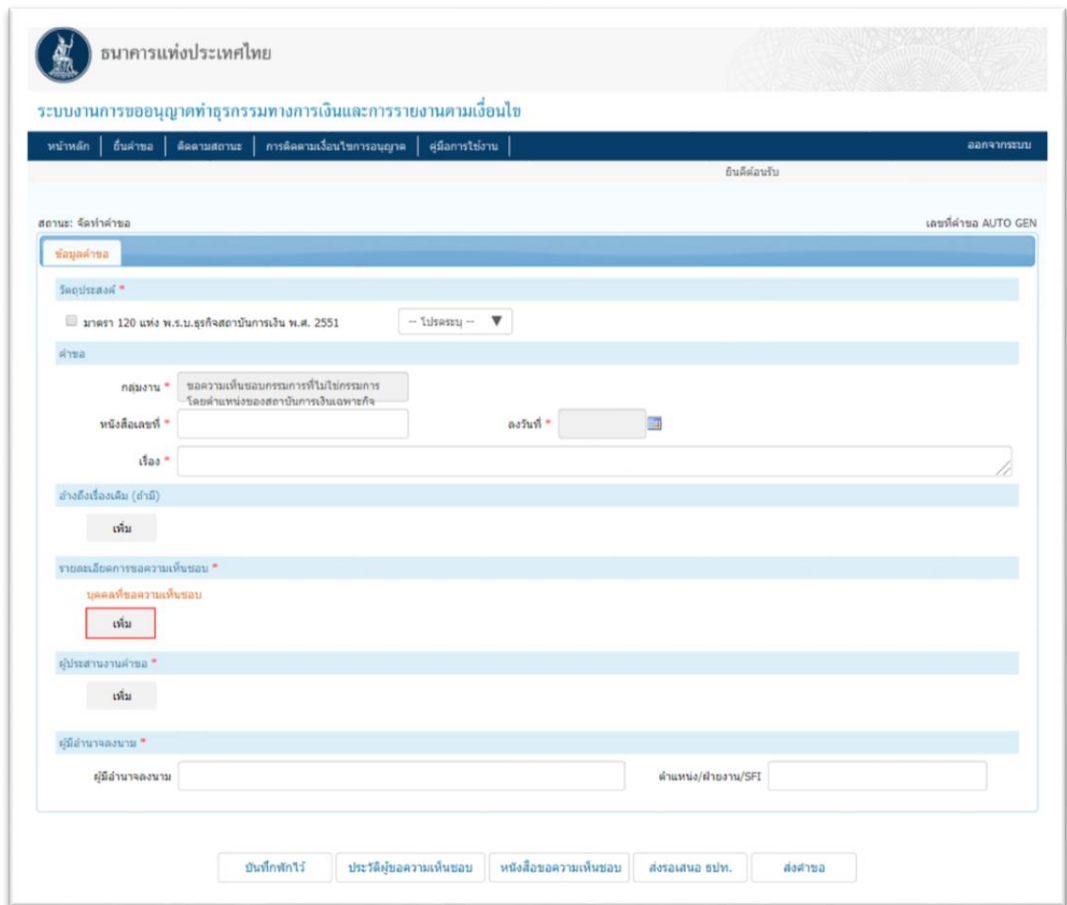

3.1 <u>การกรอกวัตถุประสงค์:</u> ใน tab **"วัตถุประสงค์"** ทำเครื่องหมาย **⊠** ที่มาตรา 120 แห่ง พ.ร.บ.ธุรกิจ สถาบันการเงิน พ.ศ. 2551 เพื่อเลือกกฎหมายที่เกี่ยวกับการขอความเห็นชอบ จากนั้นเลือก **"ขออนุญาต"** ใน drop-down list ตามลำดับ (รูปที่ 4)

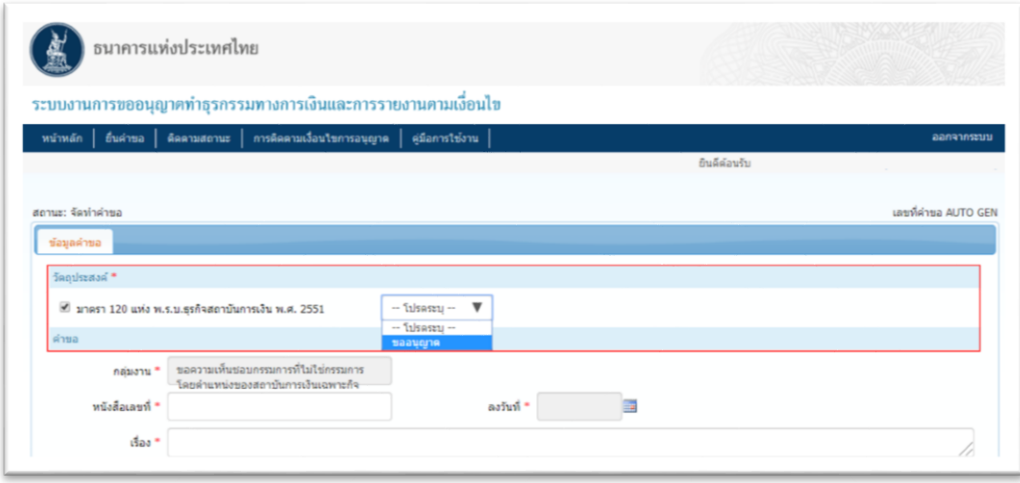

3.2การกรอกค าขอ: ใน tab **"ค าขอ"**ให้กรอก **"เลขที่หนังสือค าขอ"** > **"ลงวันที่"** > **"เรื่อง"**โดยระบุชื่อ เรื่องว่า **"ขอความเห็นชอบกรรมการที่ไม่ใช่กรรมการโด**ยตำแหน่ง/ผู้บริหาร/ผู้มีอำนาจในการจัดการ จำนวน **......... ราย"**

3.3การอ้างถึงเรื่องเดิม: หากต้องการอ้างถึงเรื่องเดิม ใน tab **"อ้างถึงเรื่องเดิม"**ให้คลิก **"เพิ่ม"**จากนั้นระบบ จะปรากฏหน้าจอให้กรอกข้อมูล (ดูรายละเอียดการกรอกข้อมูลได้จากเอกสารแนบ 2 หัวข้อ 4.1.1 ของคู่มือการใช้ บริการระบบงานทางอิเล็กทรอนิกส์ เพื่อการขออนุญาตทำธุรกรรมทางการเงิน ธุรกรรมการชำระเงินทางอิเล็กทรอนิกส์ และการรายงาน ตามเงื่อนไข (Electronic Application : e-Application) สำหรับสถาบันการเงินเฉพาะกิจ)

3.4 การขอความเห็นชอบ: ใน tab **"รายละเอียดการขอความเห็นชอบ"** ให้คลิก **"เพิ่ม"** จากนั้นระบบจะ ปรากฏ tab ให้กรอกข้อมูลบุคคลที่ขอความเห็นชอบ จำนวน 6 tabs คือ (รูปที่ 5 และ 6)

(1) ประวัติส่วนตัวของบุคคลที่ขอความเห็นชอบการแต่งตั้งฯ ซึ่งอาจเป็นกรรมการที่ไม่ใช่กรรมการ โดยตำแหน่ง หรือผู้บริหาร หรือผู้มีอำนาจในการจัดการ (แล้วแต่กรณี)

- (2) ความรู้ความสามารถ
- (3) ประสบการณ์การทำงาน
- (4) ธุรกิจที่เกี่ยวข้อง
- (5) ประวัติการฟ้องร้องดำเนินคดี / สอบสวน และ
- (6) รายการเอกสารประกอบการพิจารณา
- โดยมีรายละเอียดการกรอกข้อมูลตาม tab ต่าง ๆ ดังนี้

# **(1) Tab ประวัติส่วนตัวของบุคคลที่ขอความเห็นชอบการแต่งตั้งฯ**

(1.1) **กรณีขอความเห็นชอบการแต่งตั้ง<u>กรรมการที่ไม่ใช่กรรมการโดยตำแหน่ง</u> (รูปที่ 5) (รายละเอียดการกรอก** ตามตารางที่ 1)

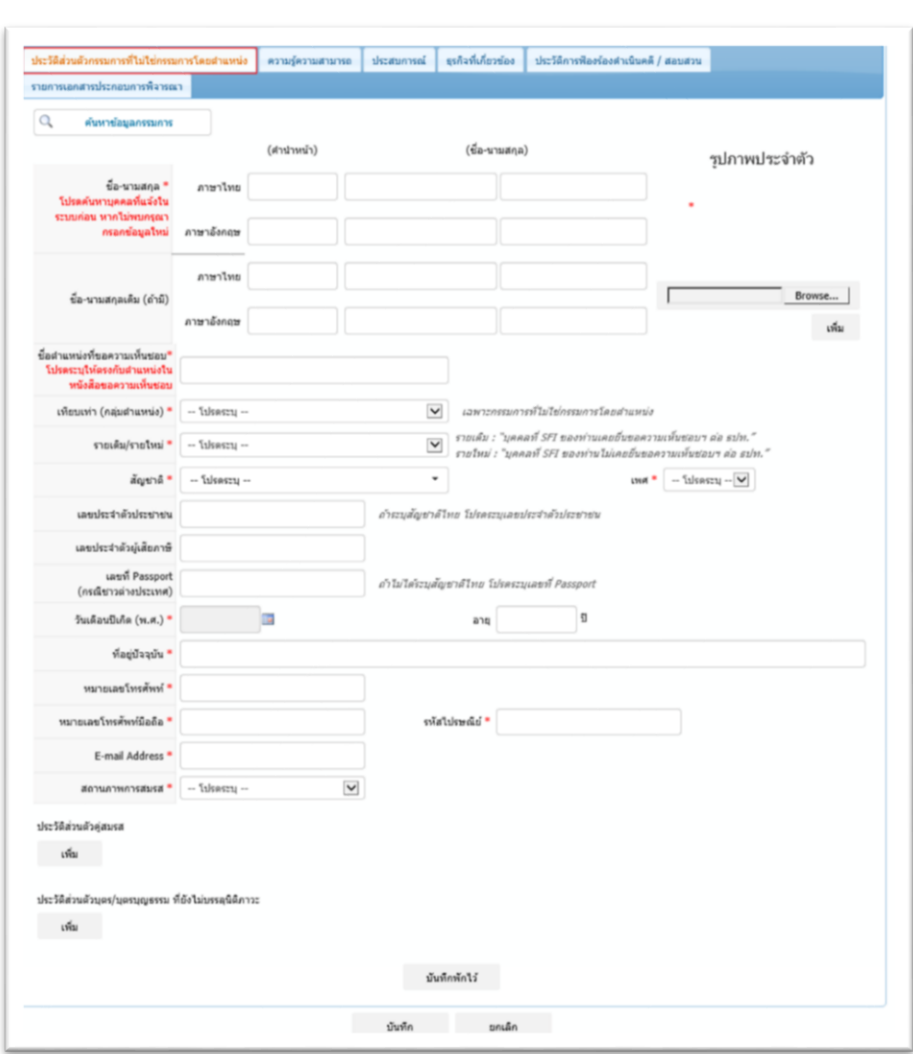

(1.2) **กรณีขอความเห็นชอบการแต่งตั้ง<u>ผู้บริหาร หรือผู้มีอำนาจในการจัดการ</u> (รายละเอียดการกรอกตามตาราง** ที่ 1) โดยจะมีหัวข้อ **"หน้าที่รับผิดชอบงานหลัก"** ให้กรอกเพิ่มเติมจากกรณีขอความเห็นชอบกรรมการที่ไม่ใช่กรรมการ โดยตำแหน่ง (รูปที่ 6)

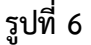

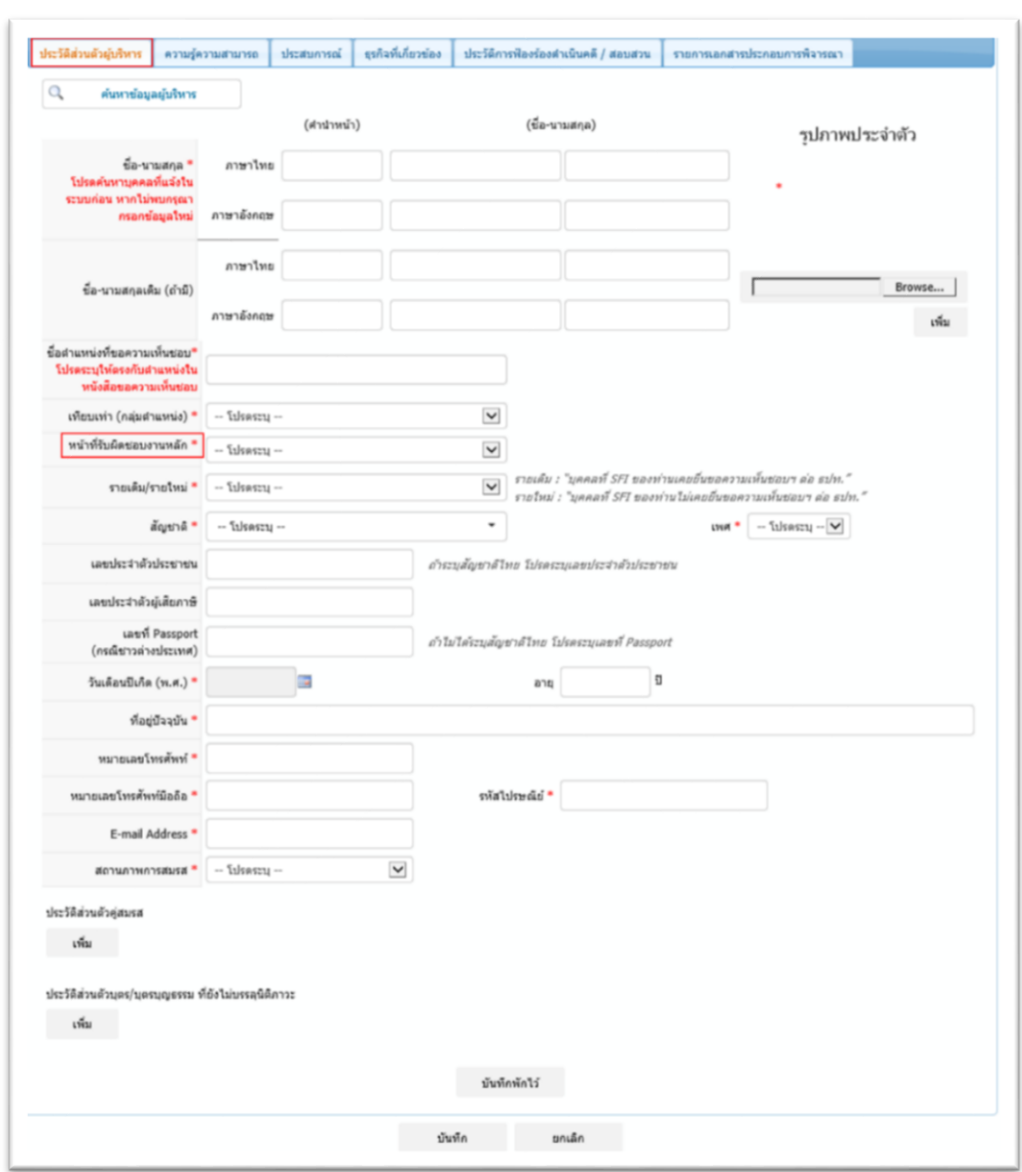

ทั้งนี้ **หากเป็นการขอความเห็นชอบฯ รายเดิม** (บุคคลที่SFIs ของท่านเคยยื่นขอความเห็นชอบฯ ต่อ ธปท. ผ่าน ระบบ FI e-Application ด้วยรูปแบบ Fixed form) ผู้ใช้บริการสามารถคลิก **" ค้นหาข้อมูลกรรมการ"** หรือ**" ค้นหาข้อมูลผู้บริหาร"** (แล้วแต่กรณี) จากนั้น ระบบจะปรากฏหน้าต่างตามรูปด้านล่าง (รูปที่ 7) ให้ผู้ใช้บริการกรอก เลขประจ าตัวประชาชน (กรณีบุคคลที่ขอความเห็นชอบฯ เป็นชาวไทย) หรือเลขที่ Passport (กรณีบุคคลที่ขอ ความเห็นชอบฯ เป็นชาวต่างประเทศ) และกด **"ค้นหา"** และเลือกรายชื่อบุคคลดังกล่าว เพื่อที่ระบบจะดึงข้อมูลเดิม ของผู้ที่ขอความเห็นชอบรายนั้นขึ้นมาโดยอัตโนมัติ

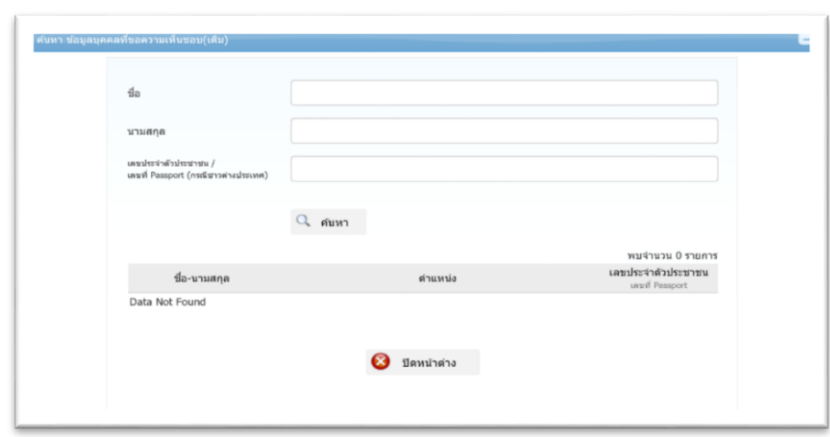

จาก Tab ประวัติส่วนตัวของบุคคลที่ขอความเห็นชอบการแต่งตั้งฯ ทั้งกรณีกรรมการที่ไม่ใช่กรรมการโดย ต าแหน่งและผู้บริหาร หรือผู้มีอ านาจในการจัดการ ในหัวข้อ **"ประวัติส่วนตัวคู่สมรส"**เมื่อผู้ใช้บริการคลิก **"เพิ่ม"**(รูปที่ 8) ระบบจะปรากฏหน้าจอให้ผู้ใช้บริการกรอกข้อมูลดังกล่าว (รูปที่ 9) โดยมีรายละเอียดการกรอกตามตารางที่ 1 และ เมื่อกรอกข้อมูลครบถ้วนเสร็จแล้วคลิก **"บันทึก"**

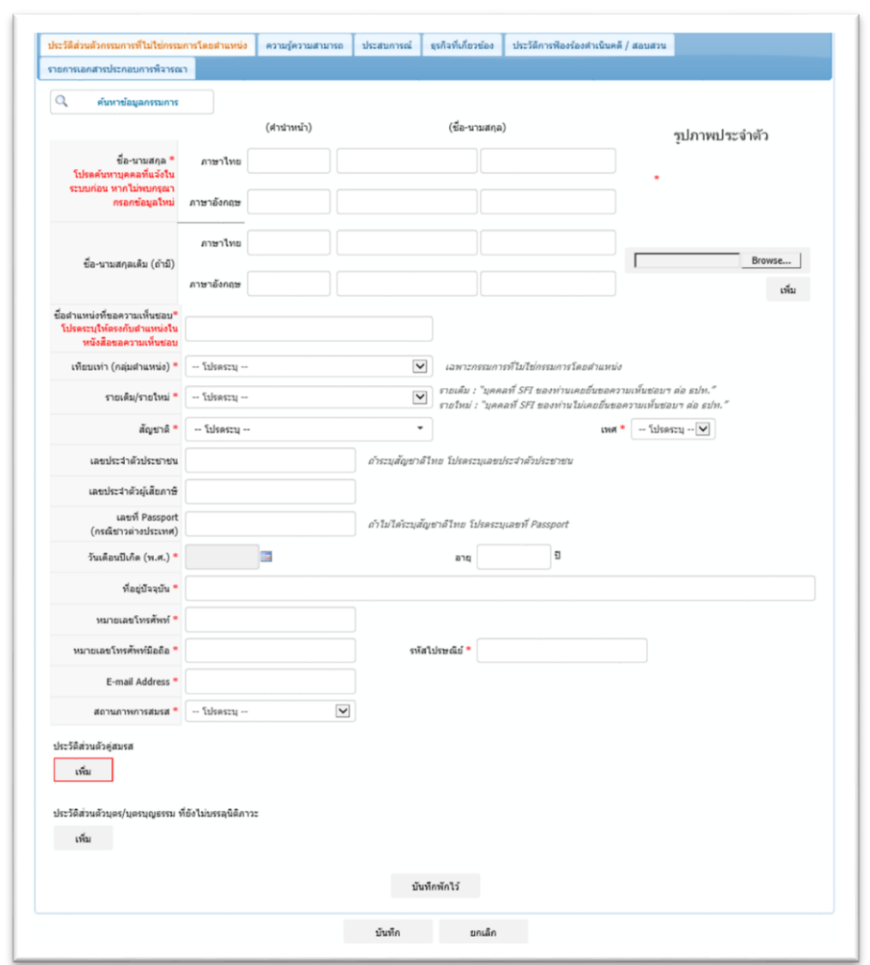

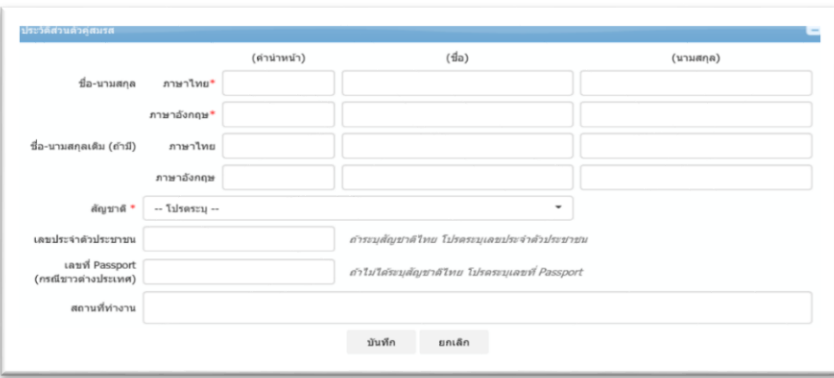

จากนั้น หน้าจอจะกลับไปที่รูปที่ 5 หรือ 6 (แล้วแต่กรณี) ในหัวข้อ **"ประวัติส่วนตัวบุตร/บุตรบุญธรรม ที่ยัง ไม่บรรลุนิติภาวะ"** ให้ผู้ใช้บริการคลิก **"เพิ่ม"** (รูปที่ 10) ระบบจะปรากฏหน้าจอให้ผู้ใช้บริการกรอกข้อมูลดังกล่าว (รูปที่ 11) โดยมีรายละเอียดการกรอกตามตารางที่ 1 และเมื่อกรอกข้อมูลครบถ้วนเสร็จแล้วคลิก **"บันทึก"**

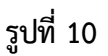

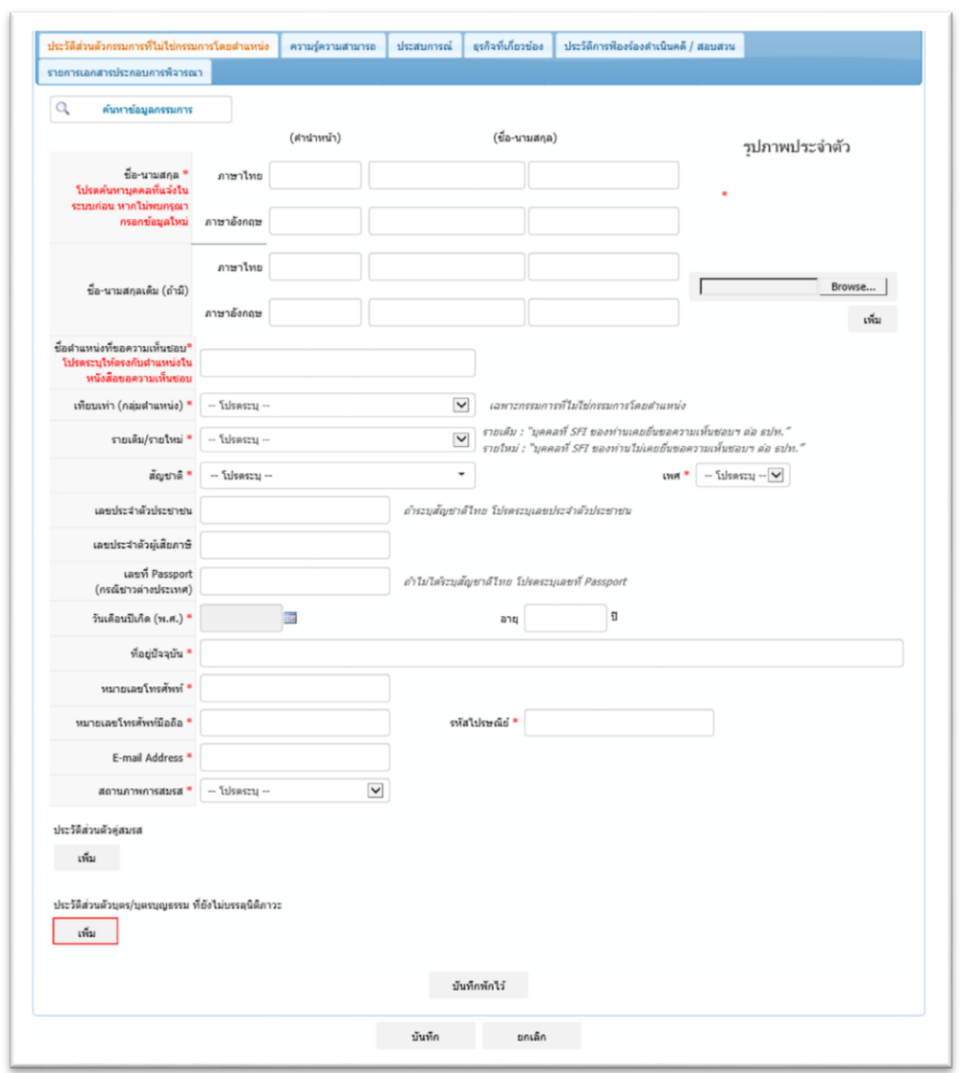

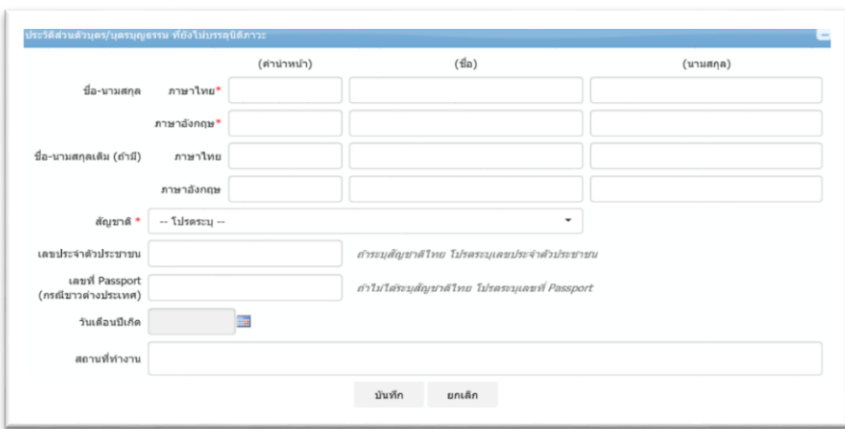

<u>ตารางที่ 1:</u> รายละเอียดการกรอกข้อมูลใน tab ประวัติส่วนตัวกรรมการที่ไม่ใช่กรรมการโดยตำแหน่ง หรือ **ผู้บริหาร (แล้วแต่กรณี)**

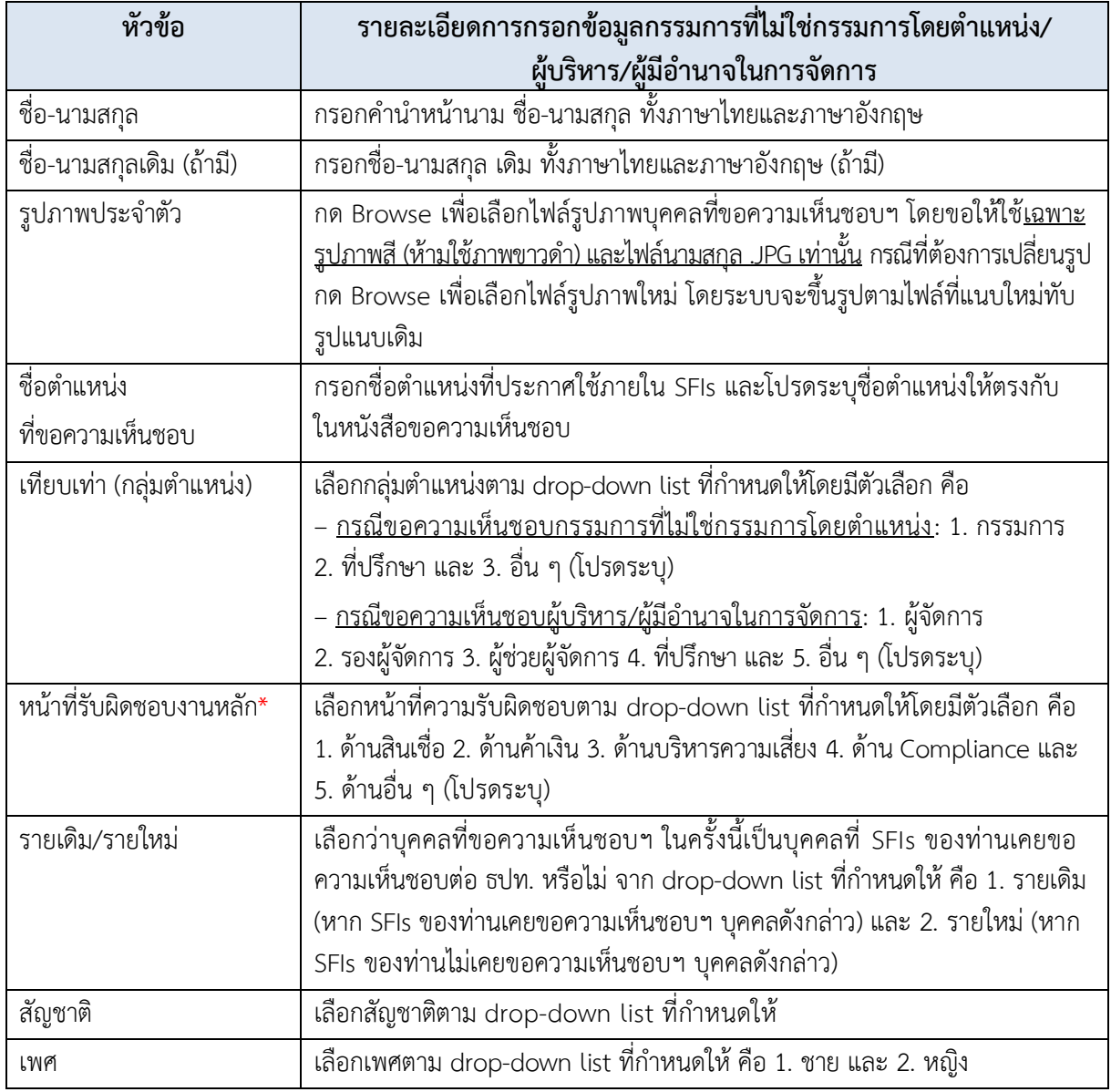

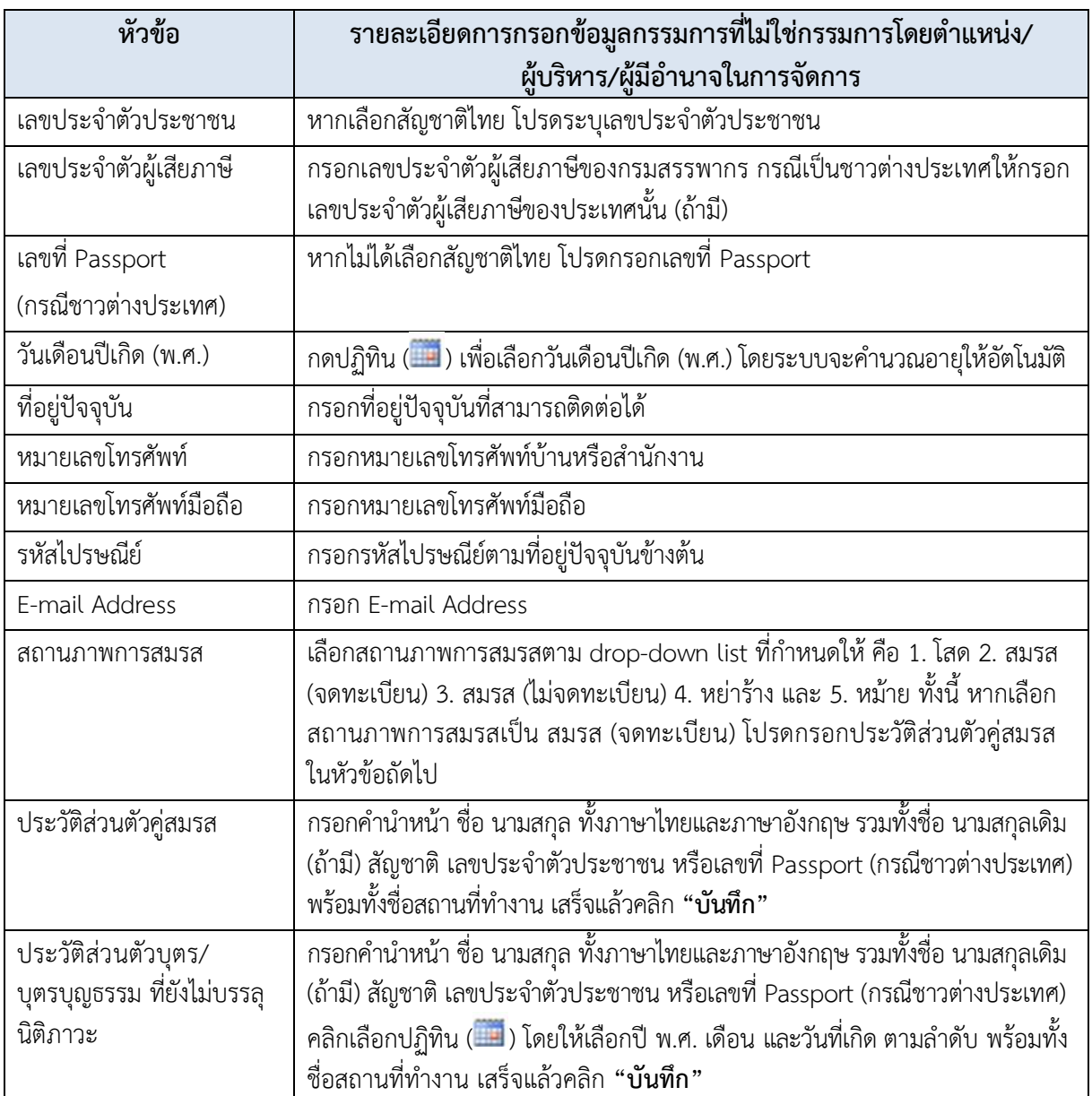

\* มีหัวข้อนี้เฉพาะกรณีขอความเห็นชอบการแต่งตั้งผู้บริหาร หรือผู้มีอำนาจในการจัดการ เท่านั้น

## **(2) Tab ความรู้ความสามารถ**

คือ

เมื่อผู้ใช้บริการคลิก tab **"ความรู้ความสามารถ"** ระบบจะปรากฏหัวข้อที่ผู้ใช้บริการต้องกรอก 3 หัวข้อ (รูปที่ 12)

- 1. คุณวุฒิทางการศึกษา
- 2. หลักสูตรการฝึกอบรมหรือสัมมนาที่เกี่ยวข้องกับตำแหน่งที่ขอความเห็นชอบ (ถ้ามี) และ
- 3. ความรู้ ความสามารถ และประสบการณ์ ที่เป็นประโยชน์ต่อการประกอบธุรกิจของสถาบันการเงินเฉพาะกิจ

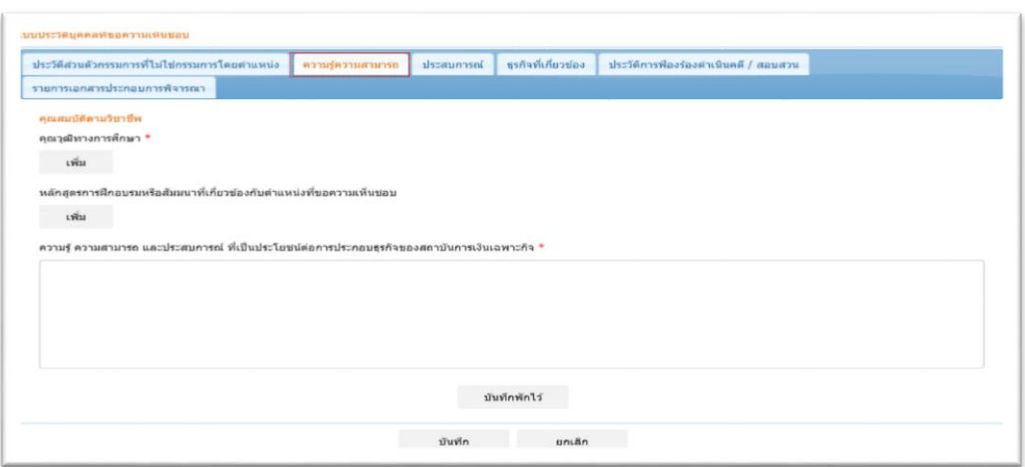

ในหัวข้อ **"คุณวุฒิทางการศึกษา"**เมื่อผู้ใช้บริการคลิก**"เพิ่ม"**ระบบจะปรากฏหน้าจอให้ผู้ใช้บริการกรอกข้อมูล ดังกล่าว (รูปที่ 13) โดยมีรายละเอียดการกรอกตามตารางที่2 และเมื่อกรอกข้อมูลครบถ้วนเสร็จแล้วคลิก **"บันทึก"** 

**รูปที่ 13**

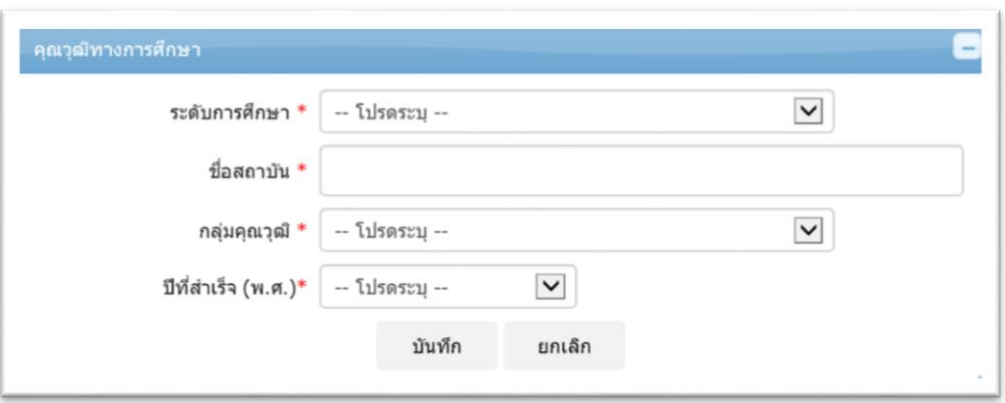

้ ในหัวข้อ **"หลักสูตรการฝึกอบรมหรือสัมมนาที่เกี่ยวข้องกับตำแหน่งที่ขอความเห็นชอบ" เมื่อผู้ใช้บริการคลิก "เพิ่ม"** ระบบจะปรากฏหน้าจอให้ผู้ใช้บริการกรอกข้อมูลดังกล่าว (รูปที่ 14) โดยมีรายละเอียดการกรอกตามตารางที่ 2 และเมื่อกรอกข้อมูลครบถ้วนเสร็จแล้วคลิก **"บันทึก"**

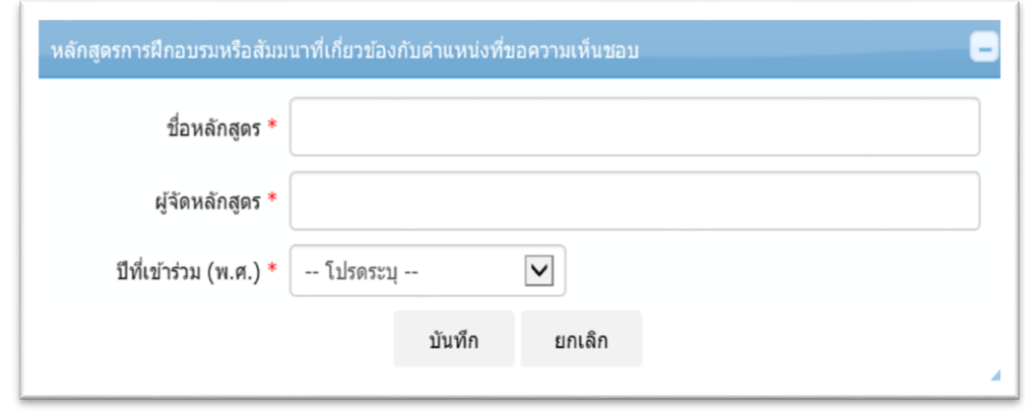

### **ตารางที่2: รายละเอียดการกรอกข้อมูลใน tab ความรู้ความสามารถ**

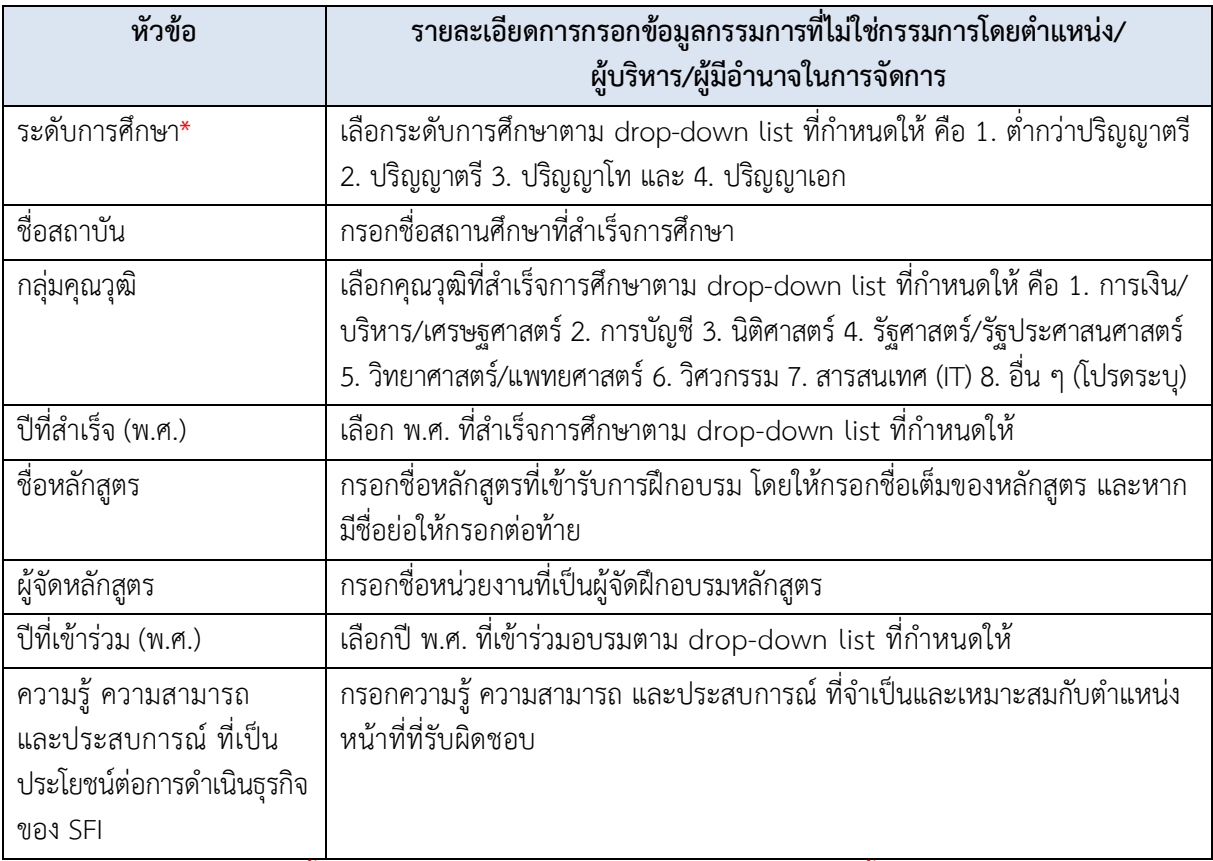

 $\overline{\phantom{a}^*}$  กรุณากรอกประวัติการศึกษาตั้งแต่ระดับปริญญาตรี (หรือต่ำกว่า) จนถึงระดับการศึกษาขั้นสูงสุดจนครบ

#### **(3) Tab ประสบการณ์**

เมื่อผู้ใช้บริการคลิกที่ tab **"ประสบการณ์"** ระบบจะปรากฏหัวข้อที่ผู้ใช้บริการต้องกรอก 3 หัวข้อ (รูปที่ 15) คือ

- 1. ประสบการณ์การทำงาน
- 2. หน้าที่ความรับผิดชอบในตำแหน่งงานปัจจุบัน และ
- 3. การดำรงตำแหน่งทางการเมือง

```
รูปที่ 15
```
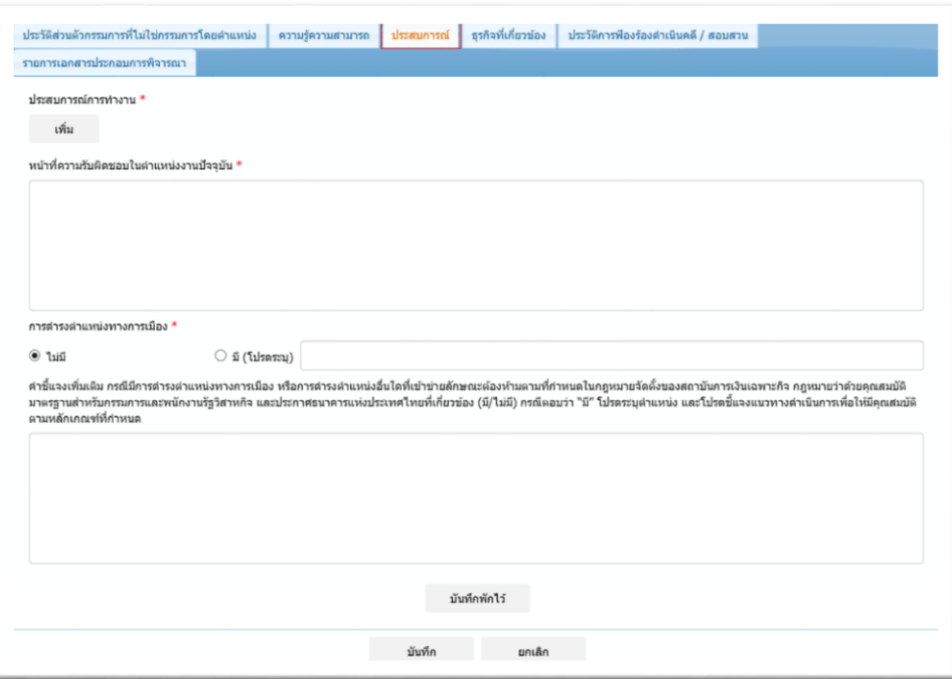

้ ในหัวข้อ **"ประสบการณ์การทำงาน"** เมื่อผู้ใช้บริการคลิก **"เพิ่ม"** ระบบจะปรากฏหน้าจอให้ผู้ใช้บริการกรอก ข้อมูลดังกล่าว (รูปที่ 16) โดยมีรายละเอียดการกรอกตามตารางที่ 3 และเมื่อกรอกข้อมูลครบถ้วนเสร็จแล้วคลิก **"บันทึก"**

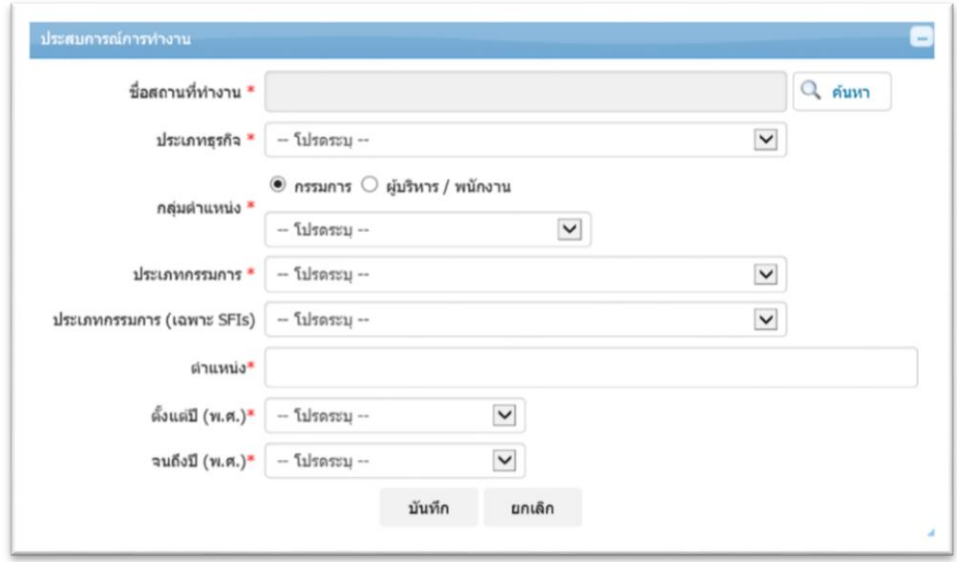

### **ตารางที่3: รายละเอียดการกรอกข้อมูลใน tab ประสบการณ์**

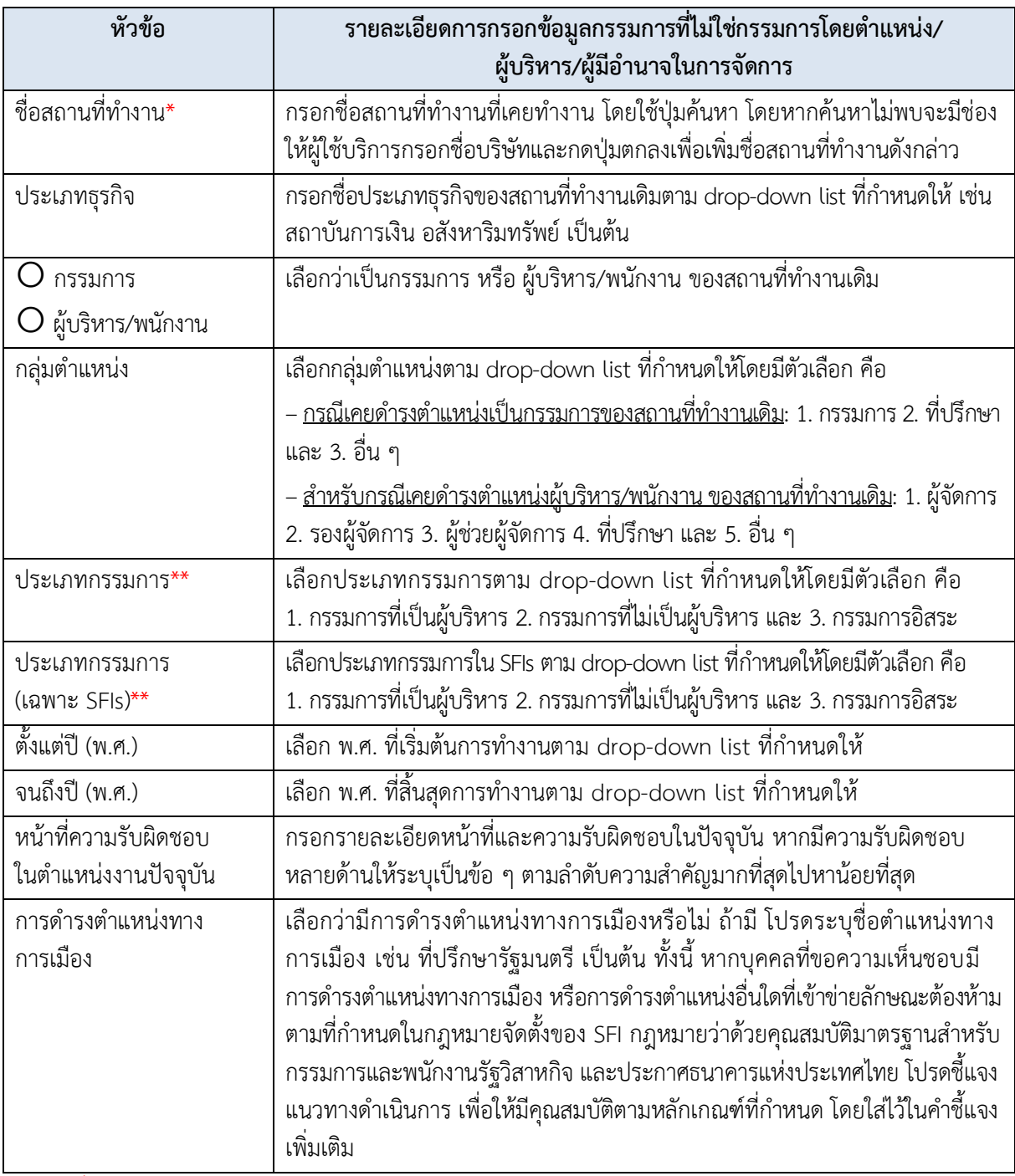

 $\overline{\phantom{a}^*}$  กรอกเพิ่มประวัติการทำงานย้อนหลังจนถึงปัจจุบัน

\*\* มีหัวข้อนี้เฉพาะกรณีที่เลือกว่าเคยดำรงตำแหน่งเป็นกรรมการของสถานที่ทำงานเดิมเท่านั้น

# **(4) Tab ธุรกิจที่เกี่ยวข้อง**

เมื่อผู้ใช้บริการคลิกที่ tab **"ธุรกิจที่เกี่ยวข้อง"**ระบบจะปรากฏหัวข้อที่ผู้ใช้บริการต้องกรอก 3 หัวข้อ(รูปที่ 17)คือ 1. บริษัทที่ตนเองเกี่ยวข้อง (ถ้ามี)

- 2. บริษัทที่คู่สมรสเกี่ยวข้อง (ถ้ามี) และ
- 3. บริษัทที่บุตร/บุตรบุญธรรม ที่ยังไม่บรรลุนิติภาวะเกี่ยวข้อง (ถ้ามี)

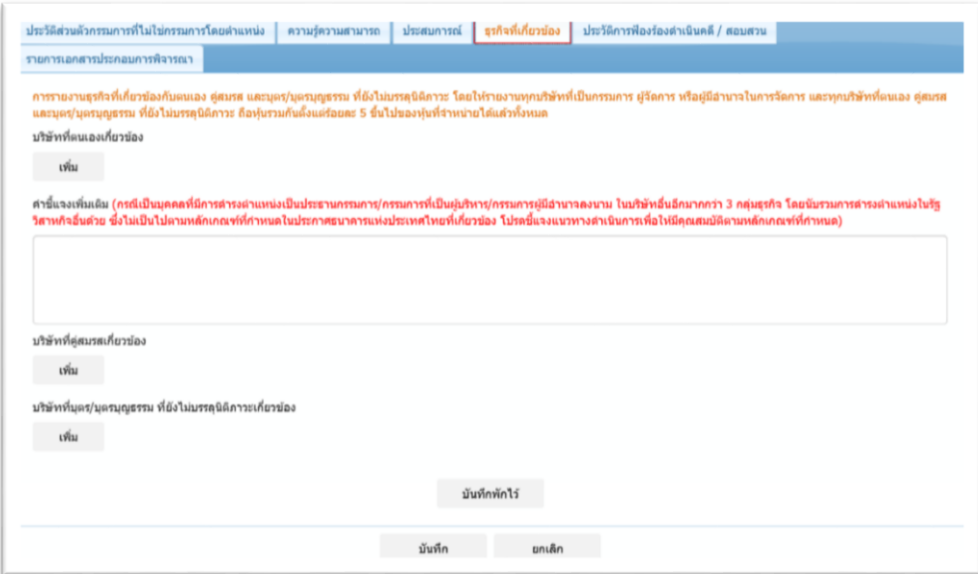

ในหัวข้อ **"บริษัทที่ตนเองเกี่ยวข้อง"** เมื่อผู้ใช้บริการคลิก **"เพิ่ม"** ระบบจะปรากฏหน้าจอให้ผู้ใช้บริการกรอก ข้อมูลดังกล่าว (รูปที่ 18) โดยมีรายละเอียดการกรอกตามตารางที่ 4 และเมื่อกรอกข้อมูลครบถ้วนเสร็จแล้วคลิก **"บันทึก"**

### **รูปที่ 18**

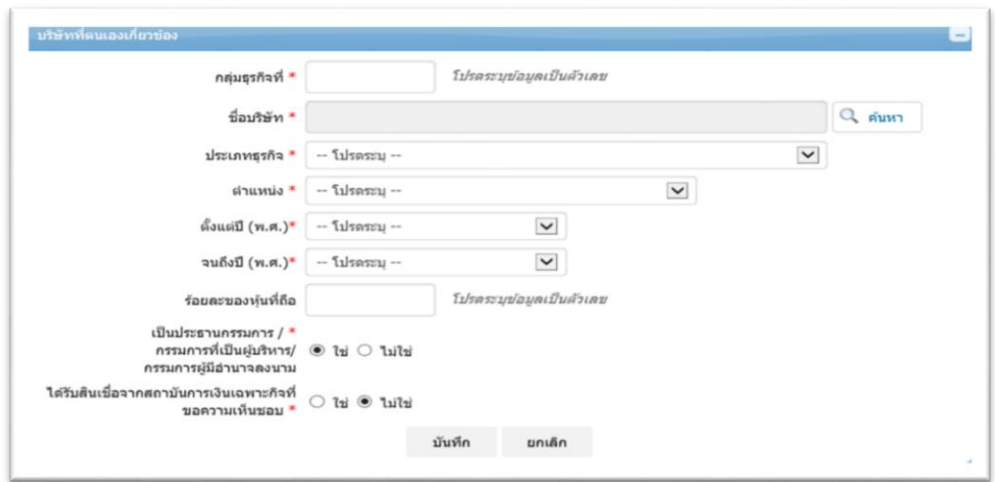

ในหัวข้อ **"บริษัทที่คู่สมรสเกี่ยวข้อง"**เมื่อผู้ใช้บริการคลิก **"เพิ่ม"** ระบบจะปรากฏหน้าจอให้ผู้ใช้บริการกรอก ข้อมูลดังกล่าว (รูปที่ 19) โดยมีรายละเอียดการกรอกตามตารางที่ 4และเมื่อกรอกข้อมูลครบถ้วนเสร็จแล้วคลิก **"บันทึก"**

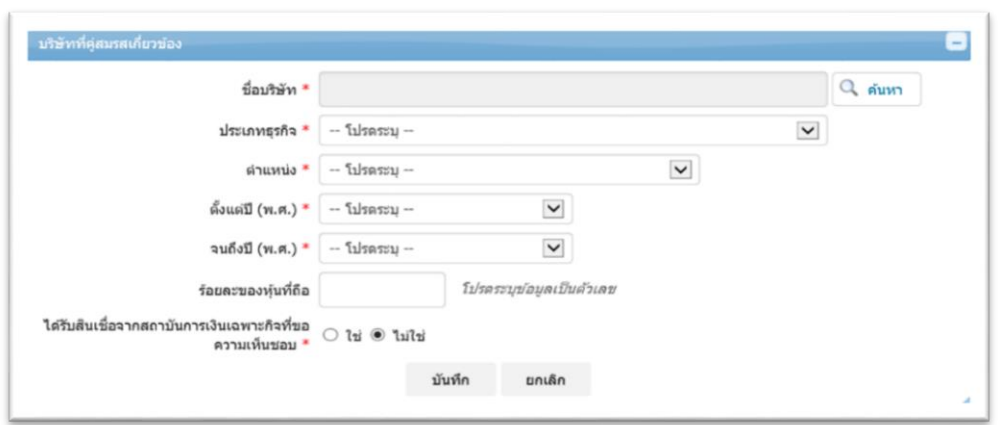

ในหัวข้อ **"บริษัทที่บุตร/บุตรบุญธรรม ที่ยังไม่บรรลุนิติภาวะเกี่ยวข้อง"** เมื่อผู้ใช้บริการคลิก **"เพิ่ม"** ระบบจะ ปรากฏหน้าจอให้ผู้ใช้บริการกรอกข้อมูลดังกล่าว (รูปที่ 20) โดยมีรายละเอียดการกรอกตามตารางที่ 4 และเมื่อกรอก ข้อมูลครบถ้วนเสร็จแล้วคลิก **"บันทึก"**

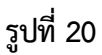

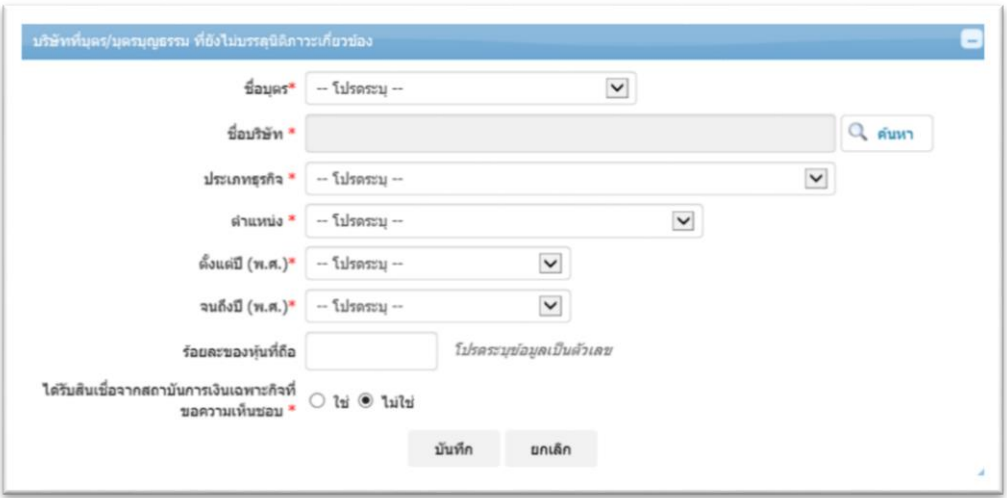

## **ตารางที่4: รายละเอียดการกรอกข้อมูลใน tab ธุรกิจที่เกี่ยวข้อง**

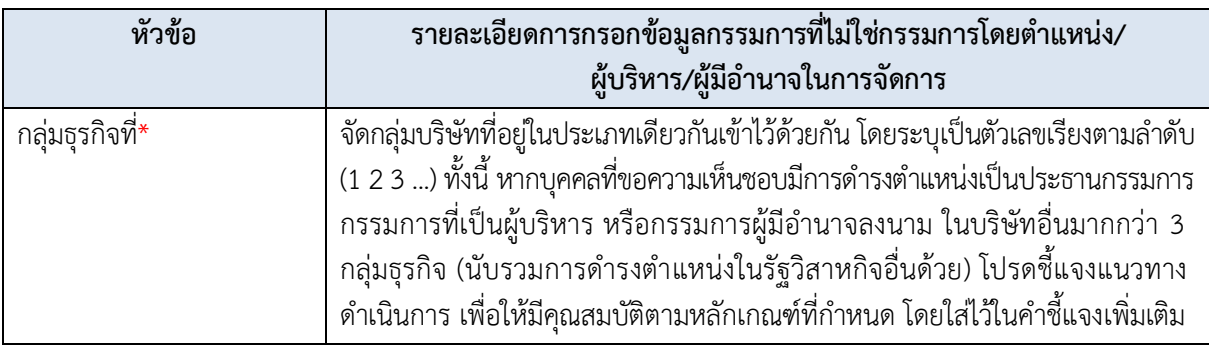

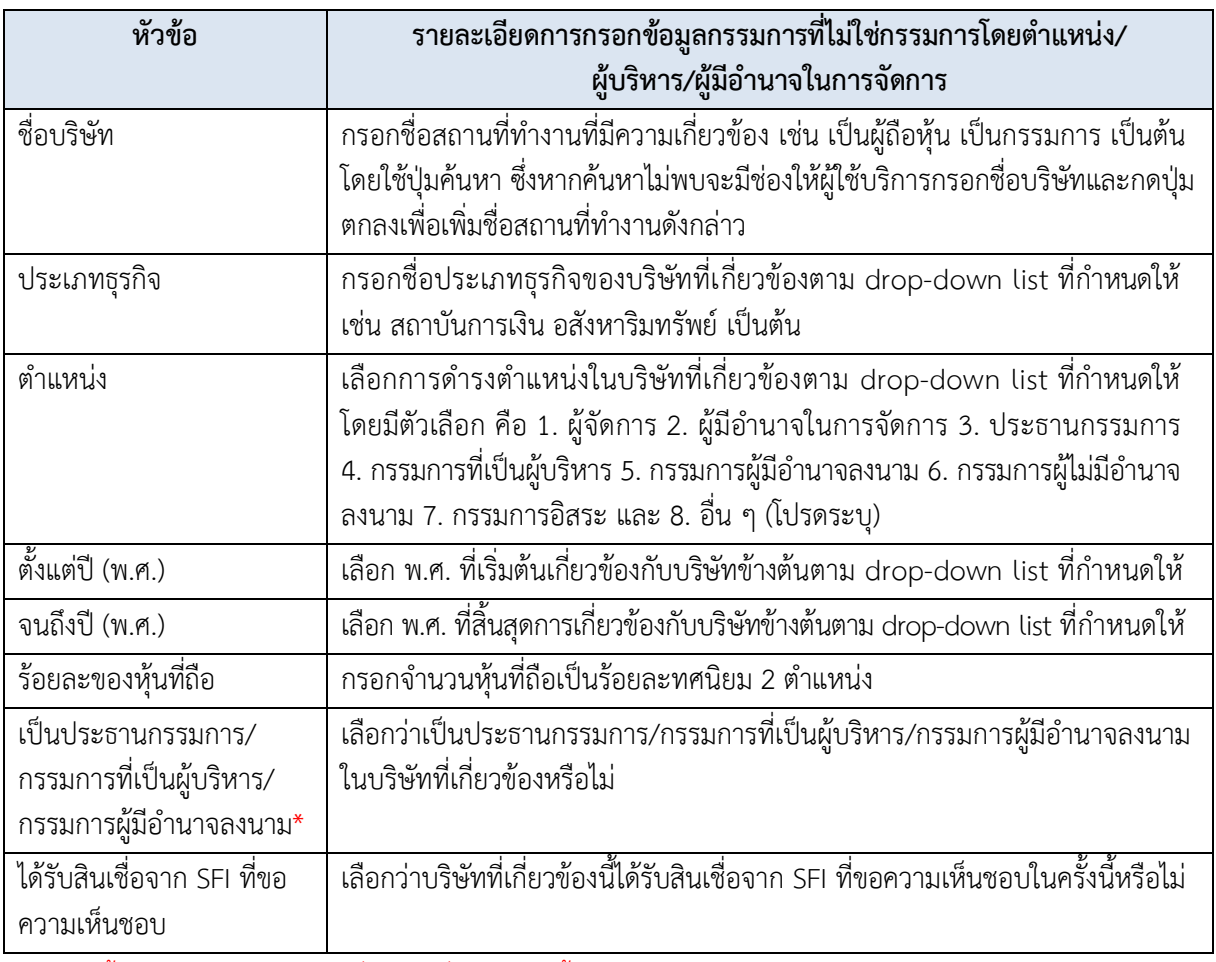

\* มีหัวข้อนี้เฉพาะกรอกข้อมูลบริษัทที่ตนเองเกี่ยวข้องเท่านั้น

#### **(5) Tab ประวัติการฟ้องร้องด าเนินคดี / สอบสวน**

เมื่อผู้ใช้บริการคลิกที่ tab **"ประวัติการฟ้องร้องด าเนินคดี / สอบสวน"** ระบบจะปรากฏหัวข้อที่ผู้ใช้บริการต้อง กรอก 3 หัวข้อ (รูปที่ 21) คือ

1. ประวัติการฟ้องร้องหรือถูกฟ้องร้องดำเนินคดี (ถ้ามี)

2. ประวัติการถูกกล่าวโทษ ร้องทุกข์ การถูกสอบสวน หรืออยู่ระหว่างการถูกสอบสวนโดยหน่วยงานของรัฐ ทั้งในและต่างประเทศ (ถ้ามี) และ

3. ประวัติการถูกสอบสวนโดยอดีตนายจ้างหรือนายจ้างปัจจุบัน (ถ้ามี)

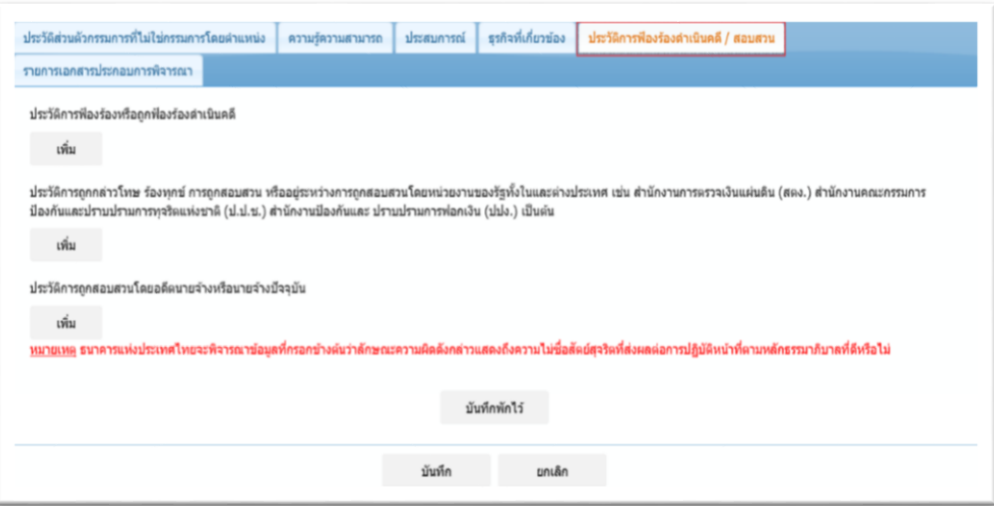

ในหัวข้อ **"ประวัติการฟ้องร้องหรือถูกฟ้องร้องด าเนินคดี"** เมื่อผู้ใช้บริการคลิก **"เพิ่ม**ระบบจะปรากฏหน้าจอ ให้ผู้ใช้บริการกรอกข้อมูลดังกล่าว (รูปที่ 22) โดยมีรายละเอียดการกรอกตามตารางที่ 5 และเมื่อกรอกข้อมูลครบถ้วน เสร็จแล้วคลิก **"บันทึก"** 

### **รูปที่ 22**

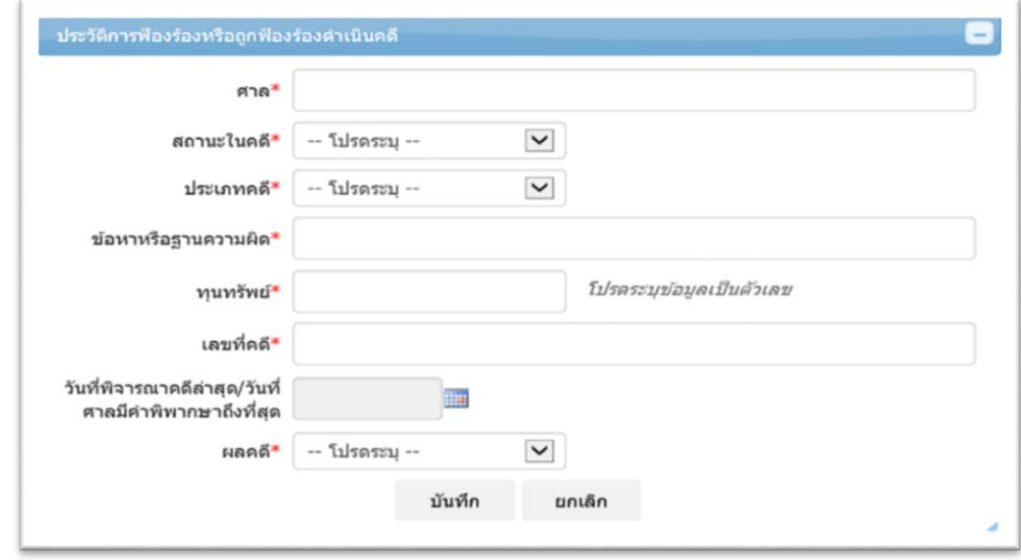

ในหัวข้อ **"ประวัติการถูกกล่าวโทษ ร้องทุกข์ การถูกสอบสวน หรืออยู่ระหว่างการถูกสอบสวนโดยหน่วยงาน ของรัฐทั้งในและต่างประเทศ"** เมื่อผู้ใช้บริการคลิก **"เพิ่ม"** ระบบจะปรากฏหน้าจอให้ผู้ใช้บริการกรอกข้อมูลดังกล่าว (รูปที่ 23) โดยมีรายละเอียดการกรอกตามตารางที่ 5 และเมื่อกรอกข้อมูลครบถ้วนเสร็จแล้วคลิก **"บันทึก"** 

```
รูปที่ 23
```
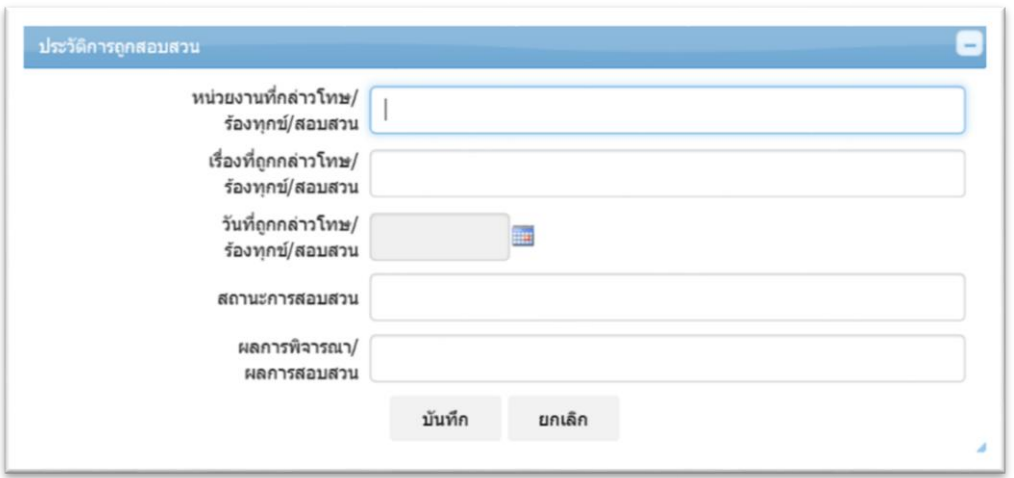

ในหัวข้อ **"ประวัติการถูกสอบสวนโดยอดีตนายจ้างหรือนายจ้างปัจจุบัน"** เมื่อผู้ใช้บริการคลิก **"เพิ่ม**" ระบบ จะปรากฏหน้าจอให้ผู้ใช้บริการกรอกข้อมูลดังกล่าว (รูปที่ 24) โดยมีรายละเอียดการกรอกตามตารางที่5 และเมื่อกรอก ข้อมูลครบถ้วนเสร็จแล้วคลิก **"บันทึก"**

## **รูปที่ 24**

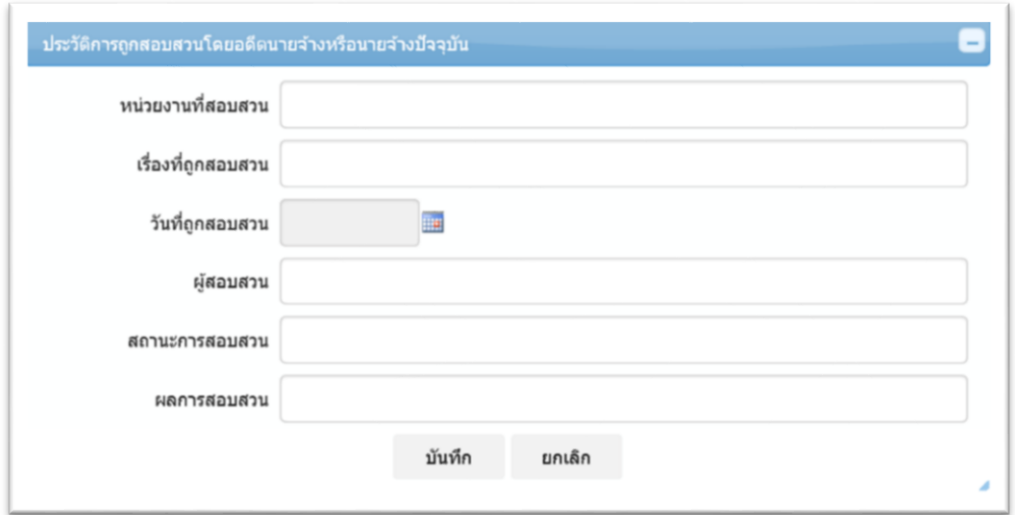

#### **ตารางที่5: รายละเอียดการกรอกข้อมูลใน tab ประวัติการฟ้องร้องด าเนินคดี / สอบสวน**

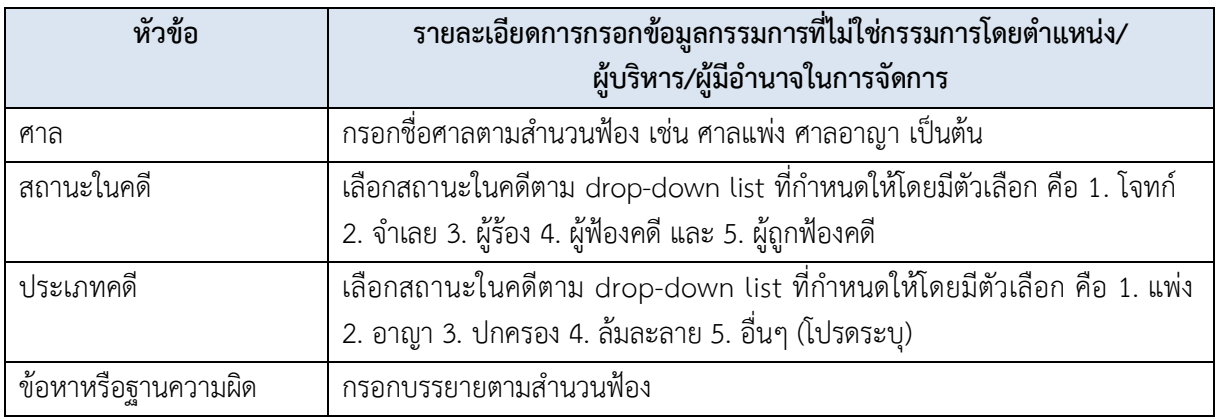

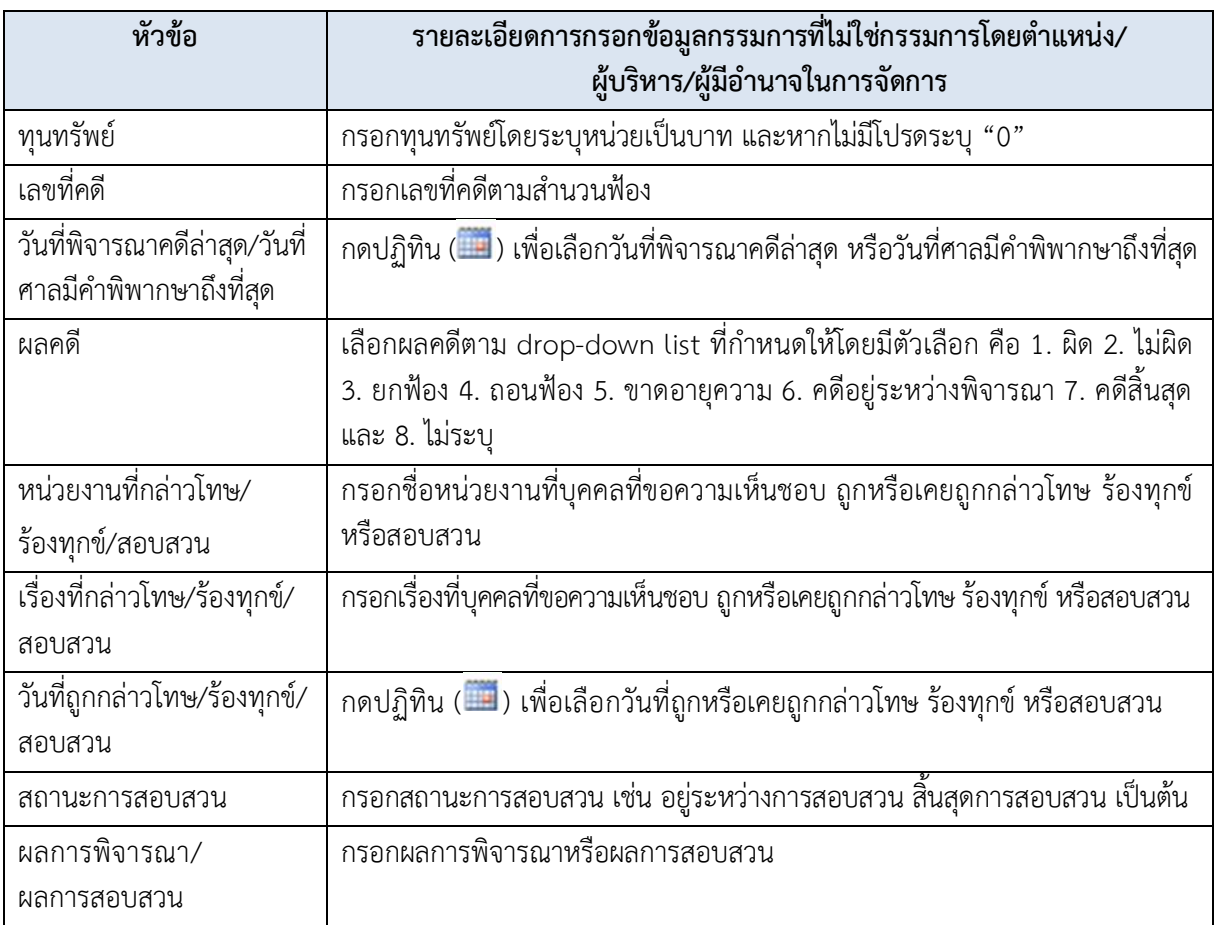

#### **(6) Tab รายการเอกสารประกอบการพิจารณา**

เมื่อผู้ใช้บริการคลิกที่ tab **"รายการเอกสารประกอบการพิจารณา"** ระบบจะปรากฏหัวข้อที่ผู้ใช้บริการต้อง แนบเอกสาร 4 รายการ (รูปที่ 25) คือ

- 1. แบบหนังสือขอความเห็นชอบ
- 2. แบบประวัติบุคคลที่ขอความเห็นชอบ
- 3. Company Testifying Form และ
- 4. แบบรับทราบอำนาจหน้าที่ของกรรมการ

ผู้ใช้บริการสามารถดาวน์โหลดแบบฟอร์มเอกสารข้างต้นเพื่อนำไปกรอกข้อมูลได้ หรือสามารถพิมพ์เอกสารรายการ ที่ 1 และ 2 (ที่มีข้อมูลตามที่กรอกมาในระบบ FI e-Application ได้ตามหัวข้อที่ 4. การพิมพ์ประวัติบุคคลที่ขอ ความเห็นชอบและหนังสือขอความเห็นชอบ การลงนาม และการจัดส่งคำขอ) จากนั้น สามารถนำไปให้บุคคลที่มีอำนาจ หรือบุคคลที่ขอความเห็นชอบลงนาม (ตามลำดับ) และสแกนเอกสารแนบดังกล่าวเข้าในระบบ

นอกจากนี้ ขอให้ผู้ใช้บริการแนบเอกสารประกอบการพิจารณาเพิ่มเติม ดังนี้

- 1.ผังโครงสร้างองค์กร
- 2. หนังสือรับรองการทำงานจากสถานที่ทำงานเดิม (กรณีชาวต่างประเทศให้ใช้แบบ Company Testifying Form)
- 3. สำเนาหนังสือตรวจคนเข้าเมือง/สำเนาหนังสือเดินทาง (กรณีชาวต่างประเทศ)
- ่ 4. รายละเอียดอำนาจหน้าที่ความรับผิดชอบของตำแหน่งที่ขอความเห็นชอบ
- 5. หนังสือรับรองหรือเอกสารอื่นใดจาก สง. SFIs หรือบริษัทที่ให้สินเชื่อแก่บุคคลที่ขอความเห็นชอบ หรือ จากบริษัทข้อมูลเครดิต หรือจากหน่วยงานอื่นที่เกี่ยวข้อง เพื่อรับรองว่าบุคคลดังกล่าวไม่เข้าข่ายจัดชั้น เป็นลูกหนี้ชั้นต่ ากว่ามาตรฐาน ชั้นสงสัย ชั้นสงสัยจะสูญ หรือสูญ
- ์6. แบบรับทราบอำนาจหน้าที่และความรับผิดชอบของกรรมการ
- 7. ข้อเท็จจริงหรือข้อมูลอื่น เพื่อเป็นประโยชน์ในการพิสูจน์คุณสมบัติที่เหมาะสม (ถ้ามี)
- 8. รายงานการประชุมคณะกรรมการธนาคาร/บรรษัท ที่อนุมัติการแต่งตั้งบุคคลที่ขอความเห็นชอบ รายงาน การประชุมคณะกรรมการสรรหา (ถ้ามี) และรายงานคณะกรรมการอื่น

ในการแนบเอกสารแต่ละรายการนั้น ให้ผู้ใช้บริการคลิก **มีเอกสารเพิ่มเติม** กรณีที่มีเอกสารประกอบ การพิจารณาตามแต่ละหัวข้อ จากนั้น ให้คลิก **"Browse"** เพื่อเลือกไฟล์เอกสารที่ต้องการแนบ ซึ่งผู้ใช้บริการสามารถ แนบไฟล์ได้มากกว่า 1 ไฟล์ และคลิก **"เพิ่ม"** (ไฟล์ทั่วไปขนาดไม่เกิน10 MB/ไฟล์ โดยถ้าเป็นไฟล์ที่บีบอัดข้อมูล (.zip) มีขนาดไม่เกิน 50 MB/ไฟล์) เพื่อแนบไฟล์ดังกล่าว แต่ในกรณีที่ไม่มีเอกสารประกอบการพิจารณารายการใด ให้ผู้ใช้บริการ คลิก **ไม่มี**พร้อมระบุถึงเหตุผลที่ไม่สามารถจัดหามาได้ (รูปที่ 25)

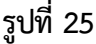

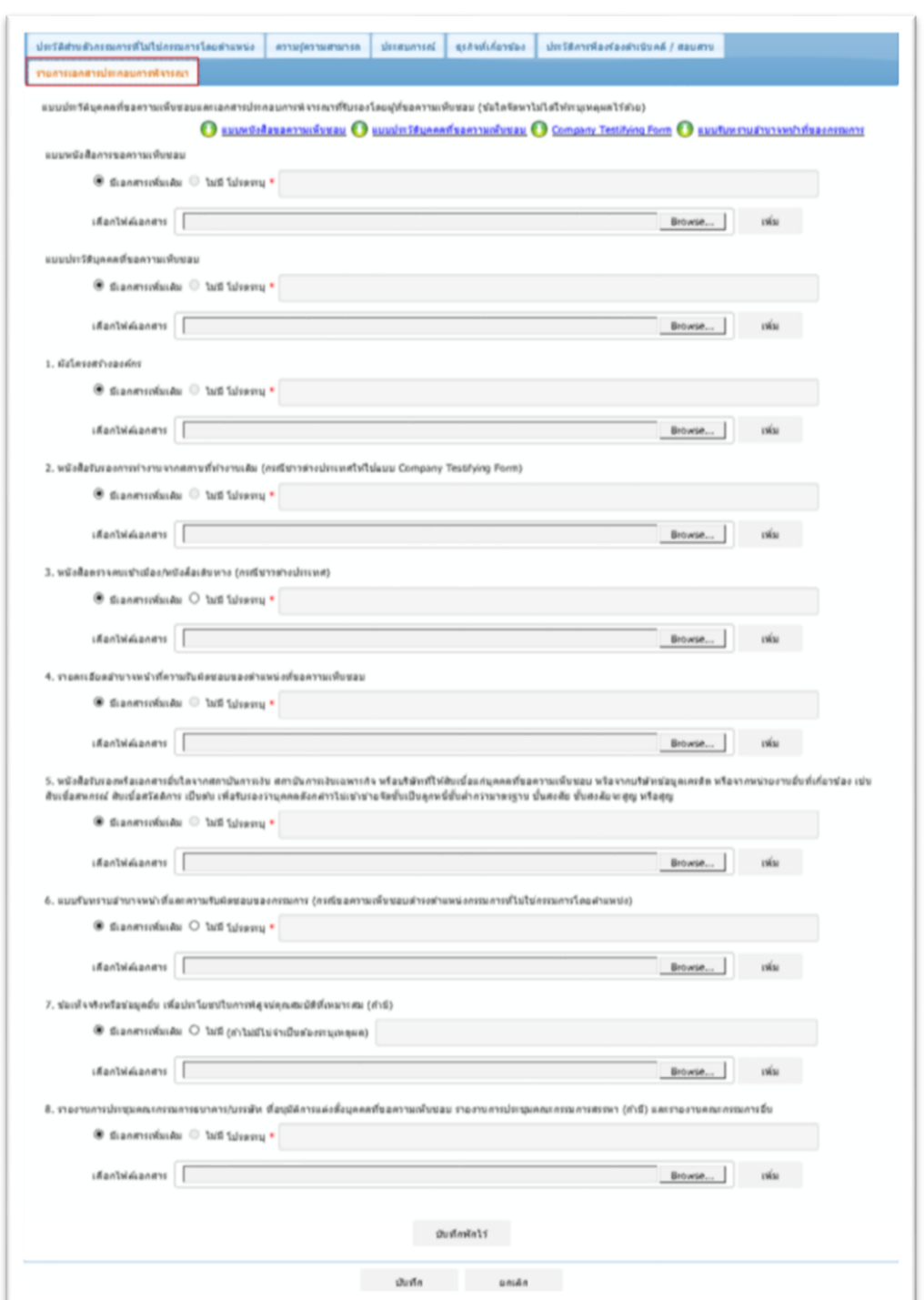

เมื่อผู้ใช้บริการแนบรายการเอกสารทั้งหมดเรียบร้อยแล้ว ให้คลิก **"บันทึก"** ระบบจะสรุปข้อมูลการขอ ความเห็นชอบตามรูปด้านล่าง (รูปที่ 26)

ทั้งนี้ กรณีที่ขอความเห็นชอบมากกว่า 1 ราย ระบบจะเรียงลำดับการกรอกข้อมูลบุคคลที่ขอความเห็นชอบ การแต่งตั้งฯ เข้ามา นอกจากนี้ ผู้ใช้บริการสามารถกดเลือกแก้ไข ลบ หรือพิมพ์ รายละเอียดบุคคลที่ขอความเห็นชอบ แต่ละรายได้ตามรายละเอียด ดังนี้

**หัวข้อแก้ไข (**  $\overline{\mathbb{Z}}$  **)** : สามารถ click เข้าไปแก้ไขหรือเพิ่มเติมข้อมลของบคคลที่ขอความเห็นชอบได้

**หัวข้อลบ ( )** : สามารถ click เพื่อลบข้อมูลเฉพาะรายบุคคลที่ขอความเห็นชอบได้

**พิมพ์ ( )** : สามารถสั่งพิมพ์แบบประวัติบุคคลที่ขอความเห็นชอบได้จากicon นี้ หรือ click ที่ "ประวัติผู้ขอ ความเห็นชอบ" ด้านล่าง (รายละเอียดเพิ่มเติมตามหัวข้อที่ 4. การพิมพ์ประวัติบุคคลที่ขอความเห็นชอบและหนังสือ ขอความเห็นชอบ การลงนาม และการจัดส่งคำขอ)

### **รูปที่ 26**

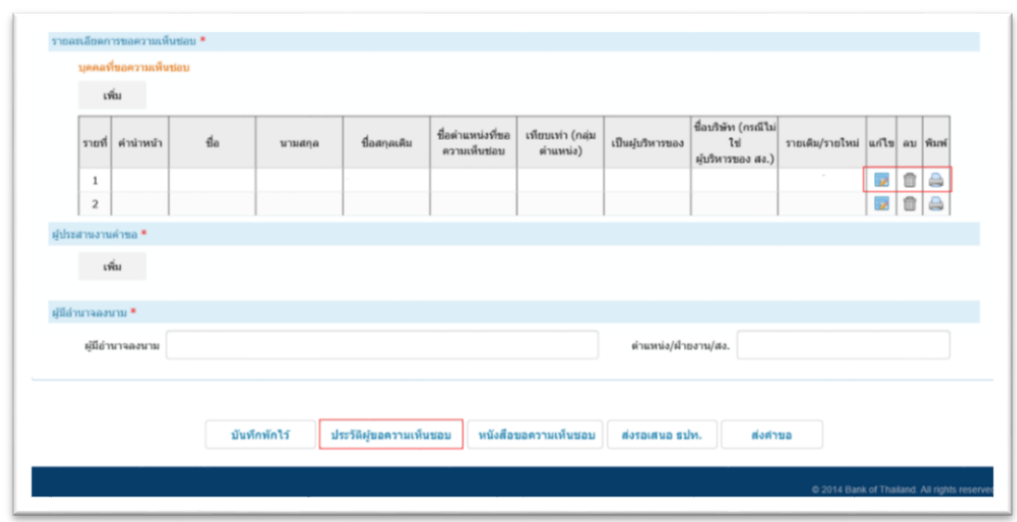

3.5การกรอกข้อมูลผู้ประสานงาน: ใน tab **"ผู้ประสานงานค าขอ"**ให้คลิก **"เพิ่ม"**(รูปที่ 27) ระบบจะแสดง หน้าต่างตามรูปด้านล่าง (รูปที่ 28)

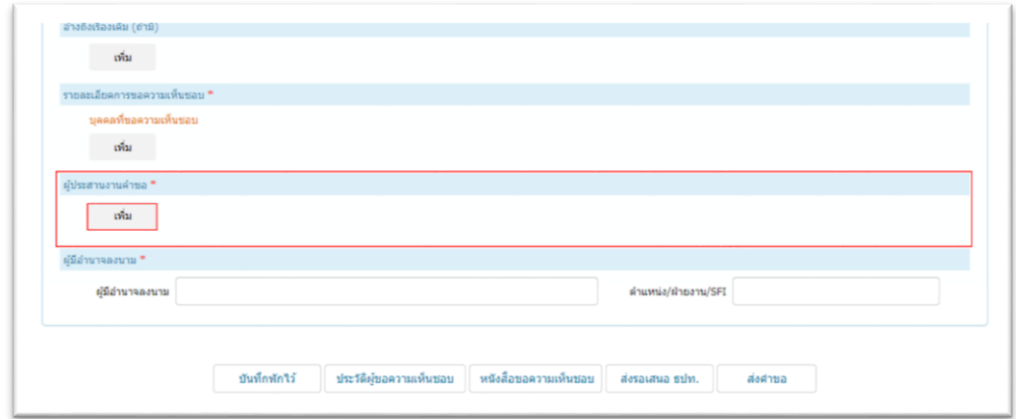

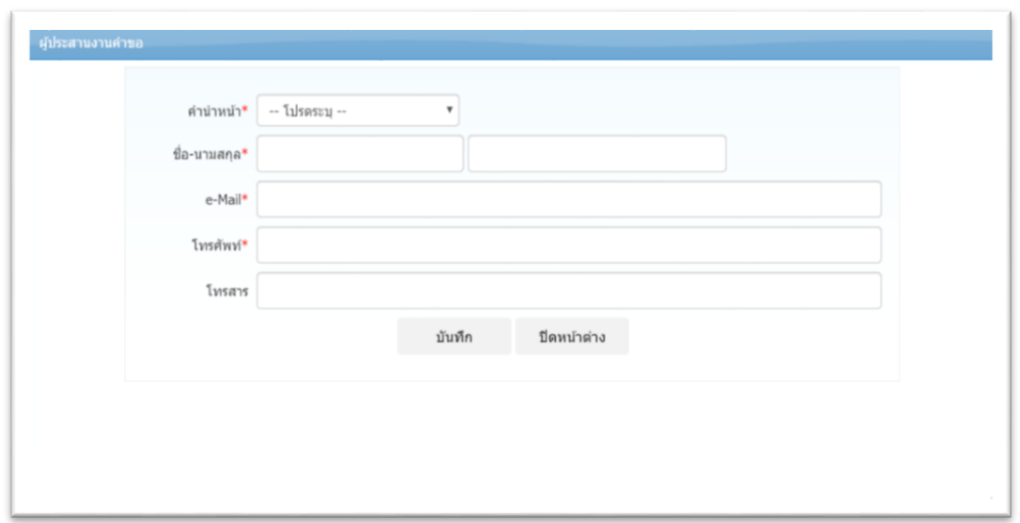

จากนั้น ให้ผู้ใช้บริการคลิก **"drop-down list"** เพื่อเลือกค าน าหน้า พร้อมกรอกชื่อ-นามสกุล e-Mail เบอร์โทรศัพท์ เบอร์โทรสาร เสร็จแล้วคลิก **"บันทึก"** โดยสามารถเพิ่มผู้ประสานงานได้มากกว่า 1 ท่าน และสามารถ ี่แก้ไข/ลบ ผู้ประสานงานได้โดยคลิก **"แก้ไข"** ( <mark>☞</mark>) / **"ลบ"** ( <sup>m</sup>) ผู้ประสานงานแต่ละราย

3.6 <u>การกรอกชื่อ-นามสกุลของผู้มีอำนาจลงนาม:</u> ใน tab **"ผู้มีอำนาจลงนาม"** ให้กรอกชื่อ-นามสกุล และ ตำแหน่ง/ฝ่ายงาน/SFI ของผู้มีอำนาจลงนามในหนังสือขอความเห็นชอบ (รูปที่ 29)

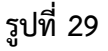

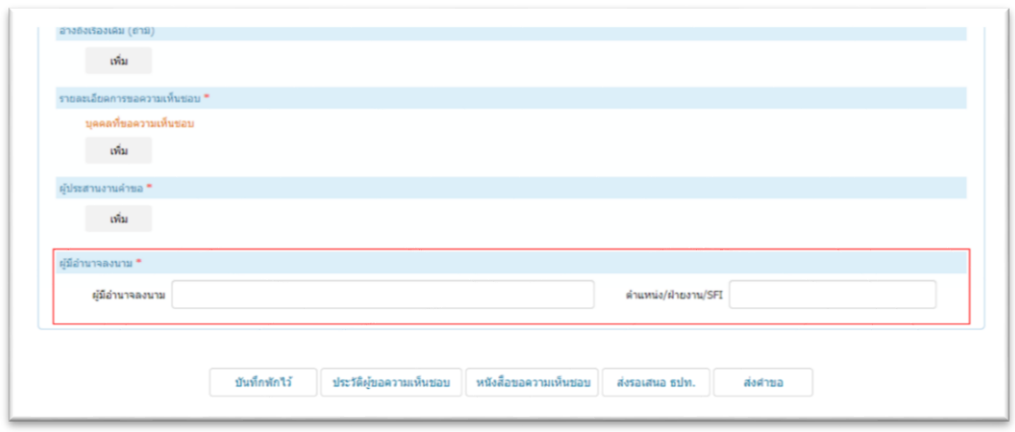

3.7 <u>บันทึกข้อมูลคำขอเข้าระบบ:</u> ผู้ใช้บริการคลิก **"บันทึกคำขอพักไว้"** (รูปที่ 30) และระบบจะกำหนด เลขที่คำขอให้โดยอัตโนมัติ (Auto gen) โดยคำขอมีสถานะเป็นคำขอระหว่างจัดทำ (รูปที่ 31)

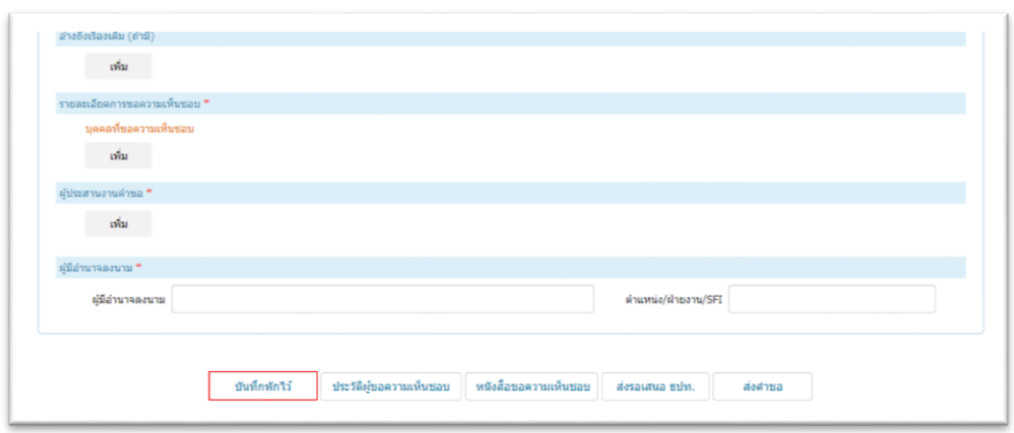

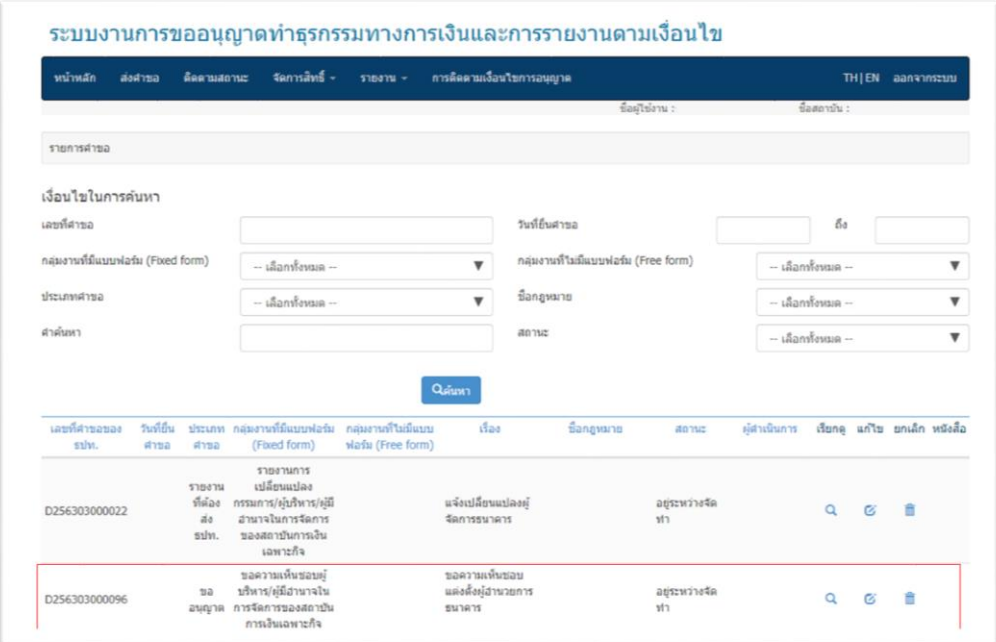

### 4. **การพิมพ์ประวัติบุคคลที่ขอความเห็นชอบและหนังสือขอความเห็นชอบ การลงนาม และการจัดส่งค าขอ:**

4.1 <u>การเลือกคำขอที่ต้องการพิมพ์: (</u>หากอยู่ในข้อที่ 3.7 แล้ว กรุณาไปที่ข้อ 4.2) ในหน้าหลักให้ผู้ใช้บริการ เลือกหมวดค าขอ**"อยู่ระหว่างจัดท า"**(รูปที่ 32) > จากนั้นคลิกเลือกค าขอที่ต้องการพิมพ์ประวัติบุคคลที่ขอความเห็นชอบ หรือหนังสือขอความเห็นชอบขึ้นมา (รูปที่ 33)

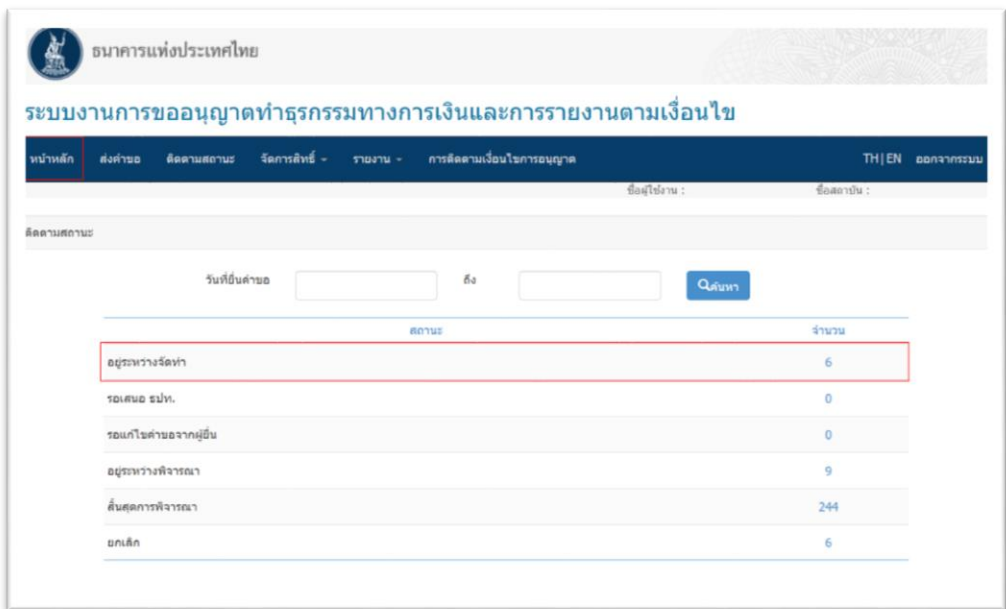

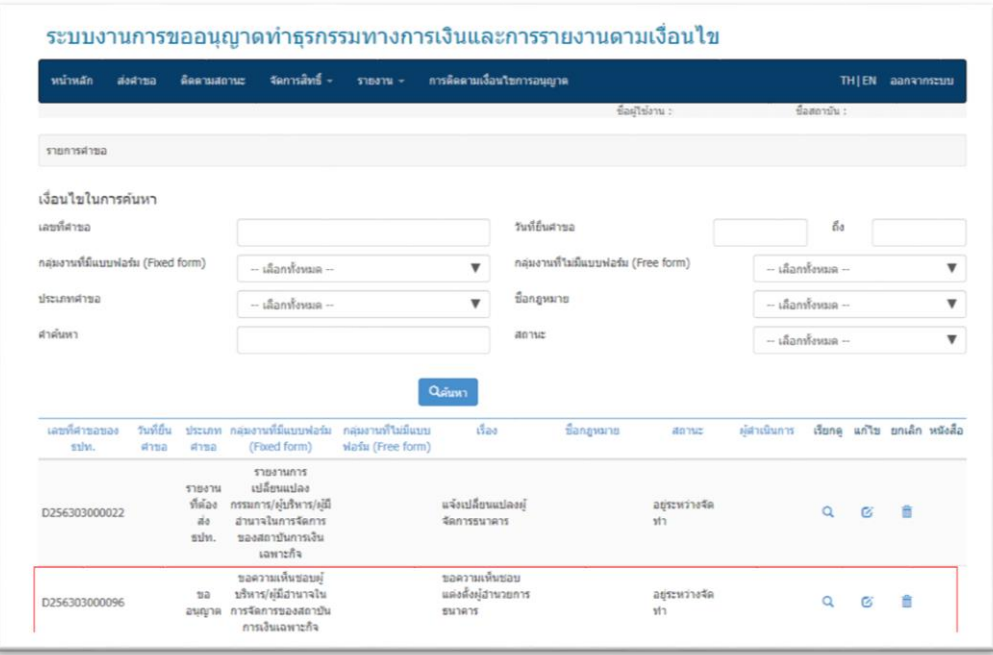

4.2 <u>การพิมพ์เอกสาร:</u> ให้ผู้ใช้บริการ click เลือกประวัติบุคคลที่ขอความเห็นชอบ หรือหนังสือขอความเห็นชอบ ที่ด้านล่างหน้าจอ (รูปที่ 34) > ให้บุคคลที่ขอความเห็นชอบหรือผู้มีอำนาจตรวจสอบความถูกต้องและครบถ้วนของเอกสาร และลงนามในหนังสือดังกล่าว

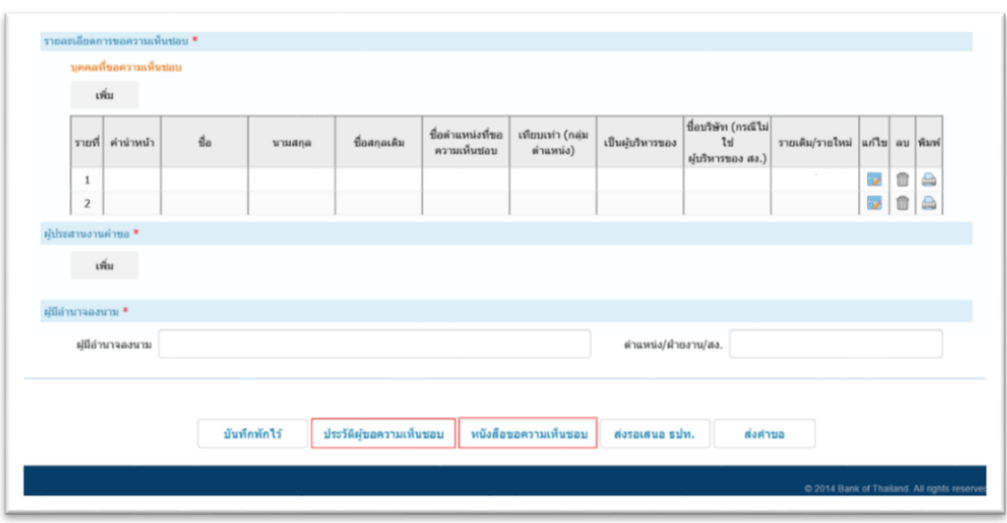

4.3 การสแกนเอกสาร: ให้ผู้ใช้บริการสแกนประวัติผู้ขอความเห็นชอบและหนังสือขอความเห็นชอบ ที่บุคคล ที่ขอความเห็นชอบหรือผู้มีอำนาจได้ลงนามแล้ว (ตามลำดับ) พร้อมแนบเอกสารดังกล่าวใน tab **"รายการเอกสาร ประกอบ**

**การพิจารณา"** ตามข้อ 3.4.1 (6)

#### **5. การจัดส่งค าขอ:**

5.1 ผู้ใช้บริการคลิก **"ส่งคำขอ"** (รูปที่ 35) ระบบจะปรากฏหน้าต่างคำรับรองข้อมูลประวัติบุคคลที่ขอ ความเห็นชอบ ซึ่งผู้ใช้บริการควรอ่านคำรับรอง และยอมรับข้อตกลงก่อน และคลิก " $\bm \boxdot$  ข้าพเจ้าได้อ่านและยอมรับ ข้อตกลงดังกล่าว" จากนั้นคลิก **"ยอมรับ"** (รูปที่ 36)

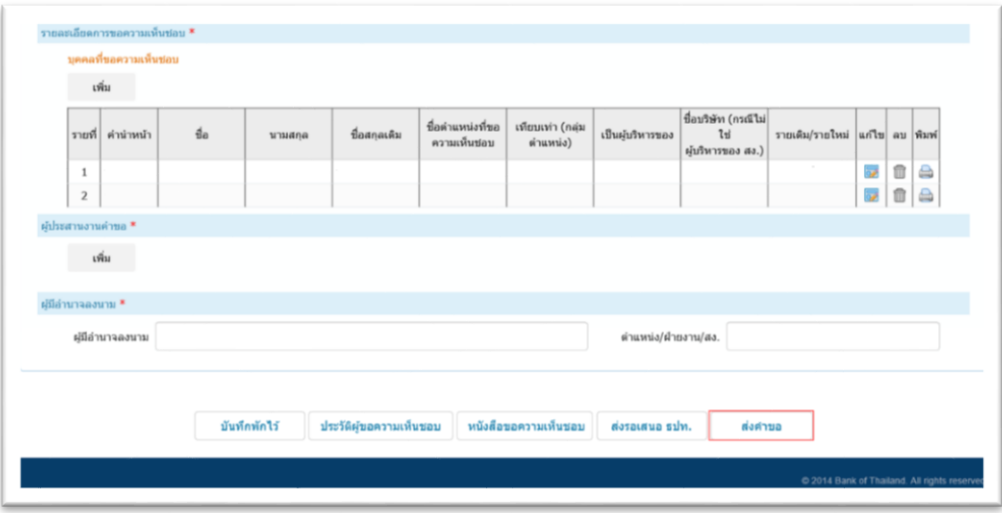

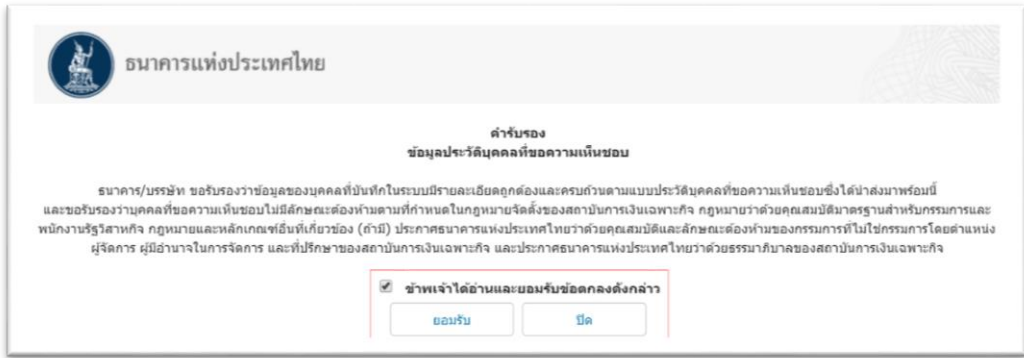

จากนั้น ระบบจะปรากฏหน้าต่างข้อตกลงในการใช้งานระบบ ซึ่งผู้ใช้บริการควรศึกษาเงื่อนไขการใช้บริการ และยอมรับเงื่อนไขก่อน และคลิก ข้าพเจ้าได้อ่านและยอมรับข้อตกลงการใช้ระบบงาน และคลิก **"ยอมรับ"** (รูปที่37)

### **รูปที่ 37**

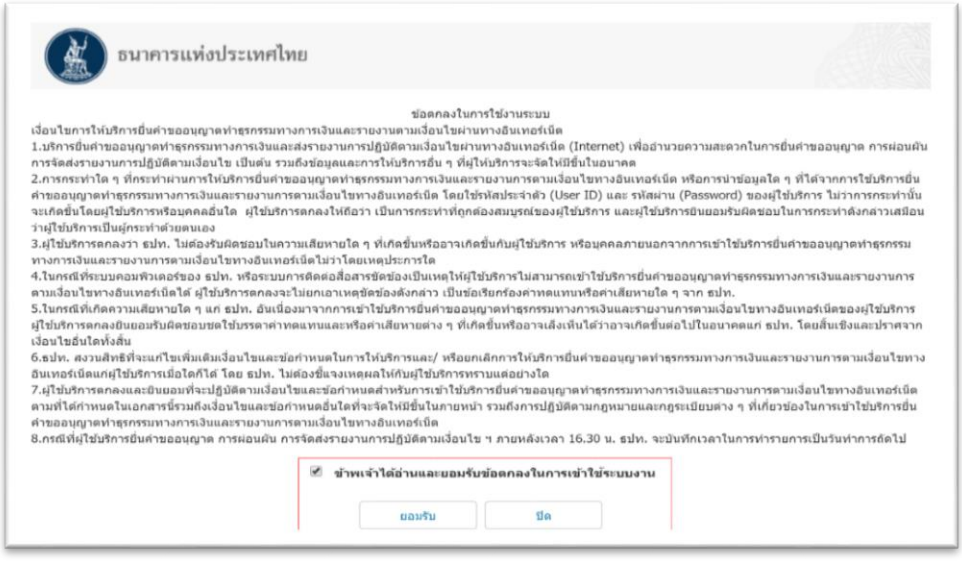

้ ทั้งนี้ **หากผู้ใช้บริการไม่มีสิทธิจัดส่งคำขอ** ให้คลิก "ส่งรอเสนอ ธปท." เพื่อที่ระบบจะส่งคำขอให้ผู้มีสิทธิ์ ส่งคำขอของ SFIs เป็นผู้ดำเนินการส่งคำขอต่อไป

5.2 ระบบจะปรากฏข้อความว่า **"ระบบบันทึกรายการเรียบร้อยแล้ว"** (รูปที่ 38) จากนั้นให้ผู้ใช้บริการ คลิก **"OK"** เพื่อส่งค าขอไปยัง ธปท. ซึ่งผู้ใช้บริการสามารถตรวจสอบสถานะค าขอได้ใน tab หน้าหลัก (รูปที่ 39)

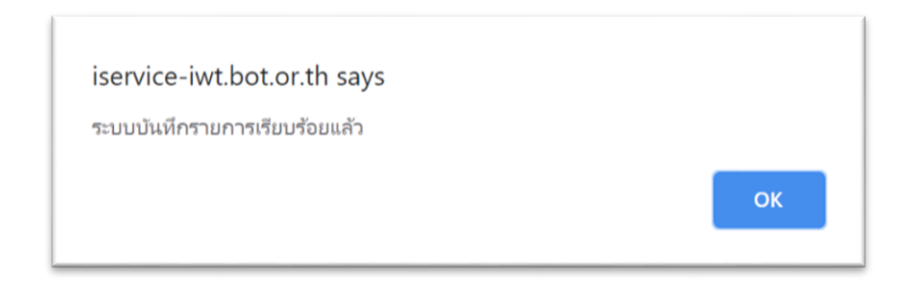

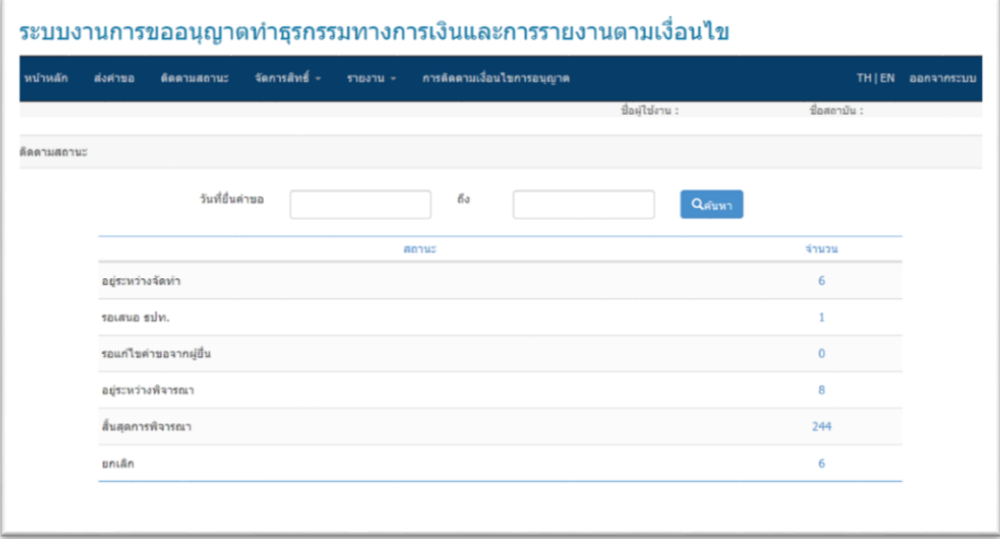

## **ตัวอย่างแบบประวัติบุคคลที่ขอความเห็นชอบที่พิมพ์จากระบบ FI e-Application**

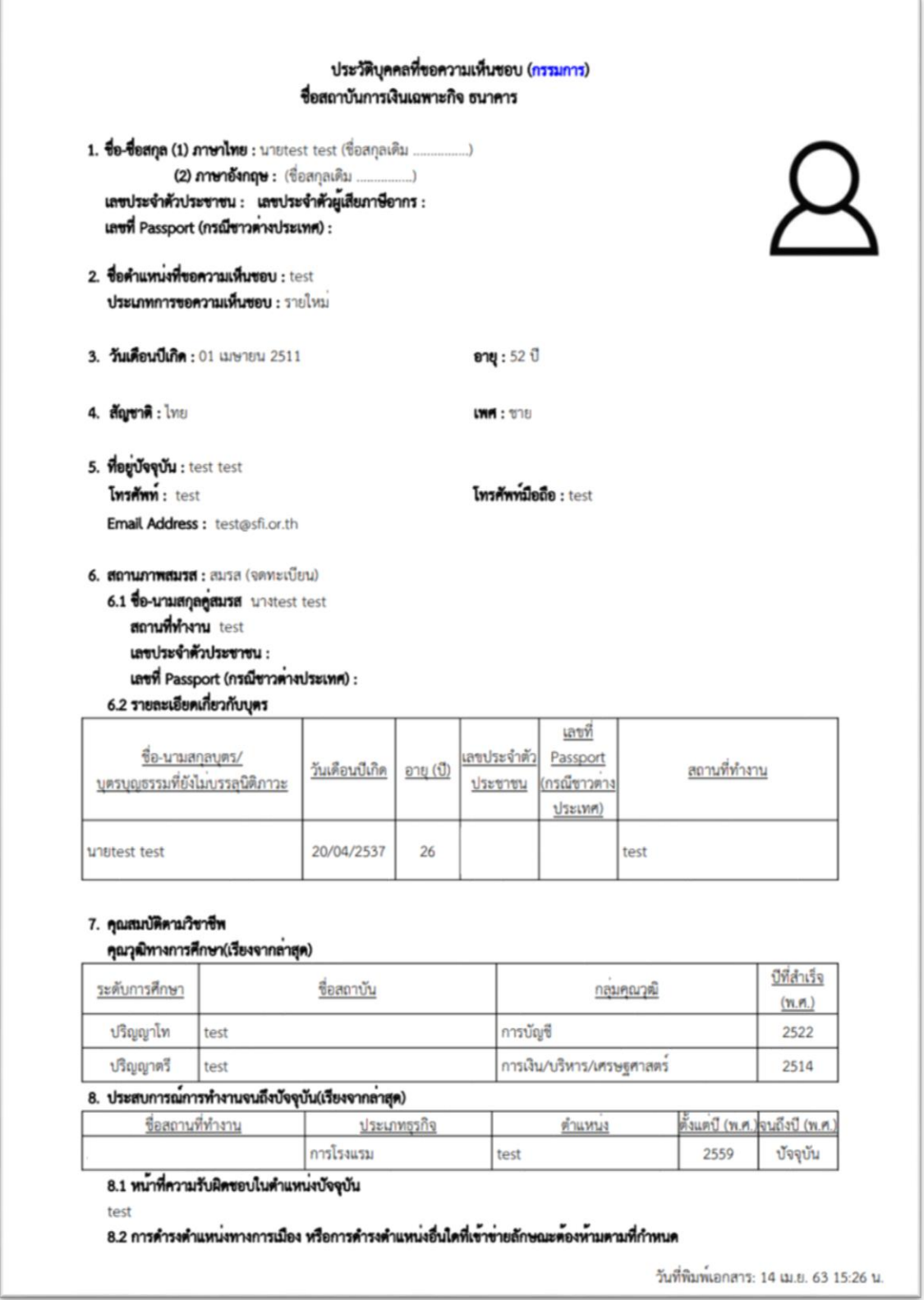

ในกฎหมายจัดตั้งของสถาบันการเงินเฉพาะกิจ กฎหมายว่าด้วยคุณสมบัติมาตรฐานสำหรับกรรมการและ หนักงานรัฐวิสาหกิจ และประกาศธนาคารแห่งประเทศไทยที่เกี่ยวข้อง (ปี/ไม่ปี) กรณีตอบว่า "มี" โปรดระบุ คำแหน่ง และโปรคขี้แจงแนวทางคำเนินการเพื่อให้มีคุณสมบัติตามหลักเกณฑ์ที่กำหนด  $\vec{p}$  test

9. ความรู้ ความสามารถ และประสบการณ์ ที่เป็นประโยชน์ต่อการประกอบธุรกิจของสถาบันการเงินเฉพาะกิจ test

10. การรายงานธุรกิจที่เกี่ยวข้องกับตนเอง คูสมรส และบุตรที่ยังไมบรรลุนิติภาวะ โดยให้รายงานทุกบริษัท ที่เป็นกรรมการ ผู้จัดการ หรือผู้มีอำนาจในการจัดการ และทุกบริษัทที่คนเอง คูสมรส และบุตรที่ยัง ไม่บรรลุนิติภาวะ ถือทุ้นรวมกันตั้งแตรอยละ 5 ขึ้นไป ของพุนที่จำหน่ายได้แล้วทั้งหมด

10.1 บริษัทที่ตนเองเกี่ยวของ

#### กลุ่มธาติอยู่ 1

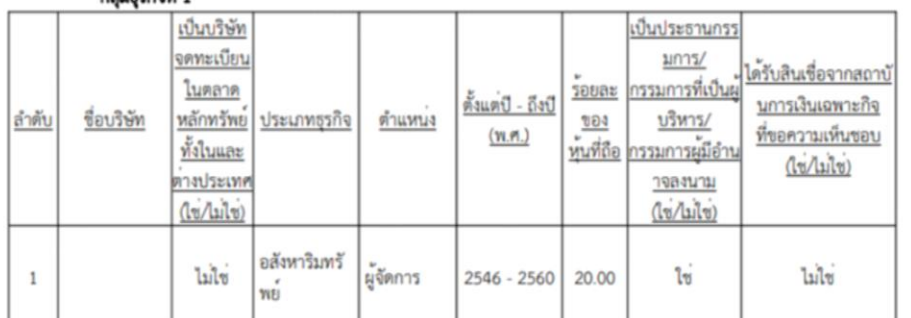

#### กลุ่มหรูกิจที่ 2

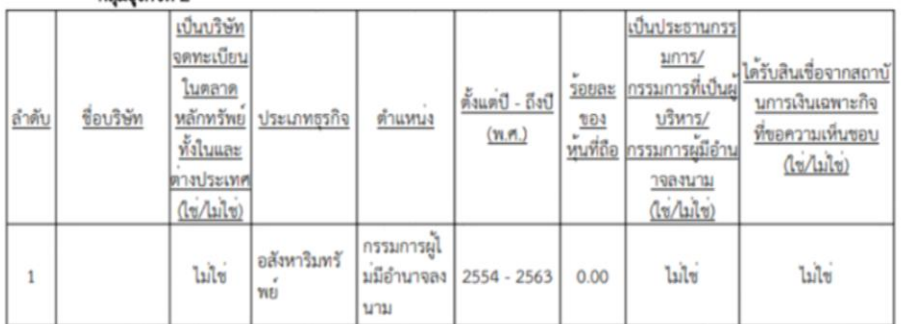

#### รวมบริษัทที่ตนเองเกี่ยวข้อง 2 กลุ่ม 2 บริษัท

รวมบริษัทที่คนเองเป็นประธานกรรมการ/กรรมการที่เป็นผู้บริหาร/กรรมการผู้มีอำนาจลงนาม 1 กลุ่ม คำขึ้นจงเพิ่มเดิม

(กรณีเป็นบุคคลที่มีการคำรงตำแหน่งเป็นประธานกรรมการ/กรรมการที่เป็นผู้บริหาร/กรรมการผู้มีอำนาจลงนามในบริษัทอื่น อีกมากกว่า 3 กลุ่มธุรกิจ โดยนับรวมการคำรงตำแหน่ง ในรัฐวิสาหกิจอื่นตัวย ซึ่งไม่เป็นไปตามหลักเกณฑ์ที่กำหนด ในประกาศอนาคารแห่งประเทศไทยที่เกี่ยวข้อง โปรคขึ้นจงแนวทางดำเนินการเพื่อให้มีคุณสมบัติตามหลักเกณฑ์ที่กำหนด ) ไม่มีข้อมล

#### 10.2 บริษัทที่คลมรสเกี่ยวของ

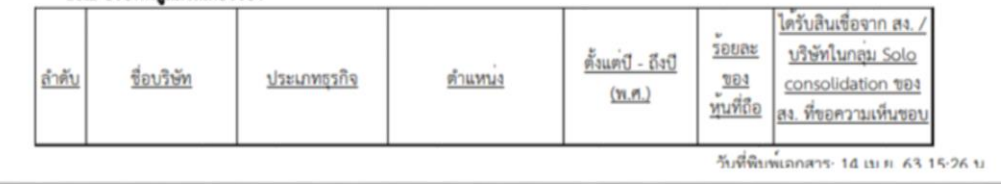

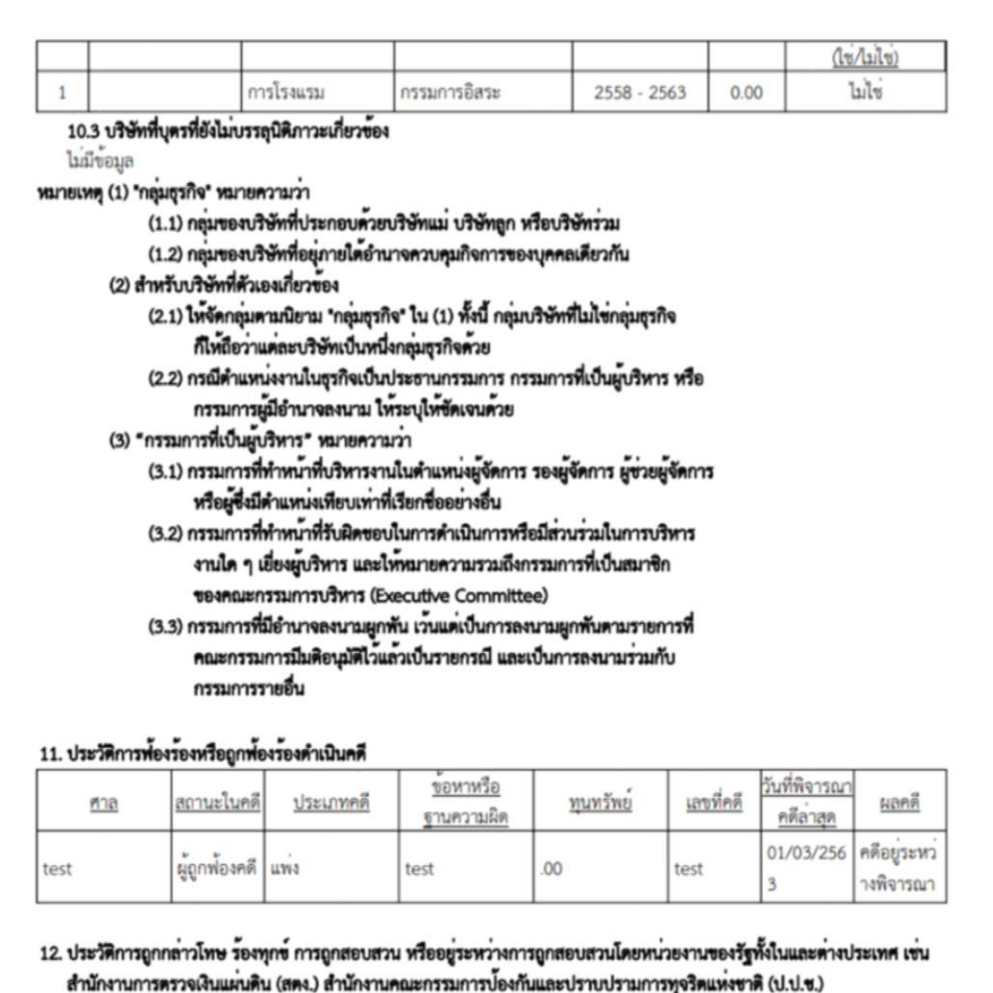

สำนักงานบ้องกันและ ปราบปรามการพ่อกเงิน (ปปง.) เป็นต้น ไม่มีขอมูล

#### 13. ประวัติการถูกสอบสวนโดยอดีตนายจางหรือนายจางปัจจุบัน

หมายเหตุ ธนาคารแห่งประเทศไทยจะพิจารณาข้อมูลที่กรอกตามข้อ 11 ถึงข้อ 13 วาลักษณะความผิดดังกลาวแสดงถึง ความไม่ชื่อสัตย์สุจริตที่สงผลต่อการปฏิบัติหน้าที่ตามหลักธรรมาภิบาลที่ดีหรือไม ไม่มีข้อมูล

#### 14. เอกสารประกอบการพิจารณา

แบบหนังสือการขอความเห็นขอบ (มีเอกสารเพิ่มเติม)

แบบประวัติบุคคลที่ขอความเห็นขอบ (มีเอกสารเพิ่มเติม)

1. ผังโครงสร้างองค์กร (มีเอกสารเพิ่มเติม)

2. หนังสือรับรองการทำงานจากสถานที่ทำงานเดิม (กรณีชาวตางประเทศให้ใช้แบบ Company Testifying Form) (มีเอกสารเพิ่มเติม)

3. หนังสือตรวจคนเข้าเมือง/หนังสือเดินทาง (กรณีชาวตางประเทศ) (ไม่มี เนื่องจาก test)

4. รายละเอียดอำนาจหน<sup>้</sup>าที่ความรับผิดขอบของตำแหน่งที่ขอความเห็นขอบ (มีเอกสารเพิ่มเติม)

5. หนังสือรับรองหรือเอกสารอื่นใดจากสถาบันการเงิน สถาบันการเงินเฉพาะกิจ หรือบริษัทที่ให้สินเชื่อแก่บุคคลที่ขอความเห็นขอบ

Kiddamonane. 14 iui 22 18.26 ii

หรือจากบริษัทขอมลเครดิต หรือจากหน่วยงานอื่นที่เกี่ยวข้อง เช่น สินเชื่อสหกรณ์ สินเชื่อสวัสดิการ เป็นต้น เพื่อรับรองว่าบุคคลดังกล่าวไม่เข้าข่ายจัดขึ้นเป็นลกหนี้ขึ้นต่ำกว่ามาตรจาน ขั้นสงสัย ขั้นสงสัยจะสฌ หรือสฌ (มีเอกสารเพิ่มเติม) 6. แบบรับทราบอำนาจหนาที่และความรับผิดขอบของกรรมการ

(กรณีขอความเห็นขอบดำรงตำแหน่งกรรมการที่ไม่ใช่กรรมการโดยตำแหน่ง) (ไม่มี เนื่องจาก )

7. ข้อเท็จจริงหรือข้อมูลอื่น เพื่อประโยชน์ในการพิสูจน์คุณสมบัติที่เหมาะสม (ถ้ามี) (ไม่มี เนื่องจาก )

8. รายงานการประชุมคณะกรรมการธนาคาร/บรรษัท ที่อนุมัติการแต่งตั้งบุคคลที่ขอความเห็นชอบ

รายงานการประชุมคณะกรรมการสรรหา (ถ้ามี) และรายงานคณะกรรมการอื่น (มีเอกสารเพิ่มเติม)

#### 15. คำรับรองของบุคคลที่ขอความเห็นขอบ

ข้าพเจ้าขอรับรองและให้ความยินยอม ดังต่อไปนี้

(1) ข้าพเจ้าขอรับรองว่าข้าพเจ้ามีคุณสมบัติครบถ้วนและไม่มีลักษณะต้องห้ามตามที่กำหนดในกฎหมายจัดตั้งของ สถาบันการเงินเฉพาะกิจ กฎหมายว่าควยคุณสมบัติมาครฐานสำหรับกรรมการและพนักงานรัฐวิสาหกิจ กฎหมายและหลักเกณฑ์อื่นที่เกี่ยวข้อง (ถ้ามี) ประกาศอนาคารแห่งประเทศไทย ว่าด้วยคุณสมบัติและลักษณะต้องห้ามของกรรมการ ที่ไม่ใช่กรรมการโดยดำแหน่ง ผู้จัดการ ผู้มีอำนาจในการจัดการ และที่ปรึกษา ของสถาบันการเงินเฉพาะกิจ และประกาศ ธนาคารแห่งประเทศไทยว่าควยธรรมาภิบาลของสถาบันการเงินเฉพาะกิจ รวมถึงไม่มีลักษณะดังต่อไปนี้

(1.1) เคยต้องคำพิพากษาถึงที่สุดว่ากระทำความผิดในความผิดมูลฐาน ตามกฎหมายว่าด้วยการป้องกันและปราบปราม การพ่อกเงิน หรือ

(1.2) เคยต้องคำพิพากษาหรือคำสั่งของศาลให้หรัพย์สินตกเป็นของแผ่นดิน หรือเคยต้องคำพิพากษาถึงที่สุด วากระทำความผิดฐานฟอกเงิน ตามกฎหมายว่าด้วยการป้องกันและปราบปรามการฟอกเงิน หรือ

(1.3) เคยเป็นบุคคลที่ถูกกำหนด หรือต้องคำพิพากษาถึงที่สุดว่ากระทำความผิดฐานสนับสนุนทางการเงิน แก่การกอการร้าย หรือความผิดฐานสนับสนุนทางการเงินแก่การแพร่ขยายอาวุธที่มีอานุภาพทำลายล้างสูง ตามกฎหมาย ว่าด้วยการป้องกันและปราบปรามการสนับสนุนทางการเงินแก่การก่อการร้ายและการแพร่ขยายอาวุธที่มีอานุภาพทำลายล้างสูง

(2) ข้าพเจ้าขอรับรองว่าข้อมูลในแบบประวัติข้างต้นและเอกสารเพิ่มเติมที่แนบมาด้วยนี้ ถูกต้อง ครบถวนและเป็นความจริง โดยข้าพเจ้ายินยอมให้ธนาคารแห่งประเทศไทยตรวจสอบประวัติ และเปิดเผยข้อมูลข้างต้นต่อหน่วยงานอื่นที่มีอำนาจหน้าที่ ในการกำกับดูแลสถาบันการเงินหรือธุรกิจทางการเงิน ตามที่กฎหมายกำหนด

(3) ข้าพเจ้ายินยอมพ้นจากตำแหน่งที่ธนาคารแห่งประเทศไทยได้ให้ความเห็นขอบไว้แล้วโดยเร็ว โดยข้าพเจ้าจะไม่ติดใจเรียกร้อง หรือเอาความใด ๆ ต่อธนาคารแห่งประเทศไทยและบุคคลที่มีส่วนเกี่ยวข้อง ในกรณีดังต่อไปนี้

(3.1) หากขาพเจ้าขาคคุณสมบัติ หรือมีลักษณะต้องหาม หรือมีลักษณะตามที่กล่าวไว้แล้วข้างต้นในข้อ (1) ตามที่ข้าพเจ้า ได้ไหการรับรองไว้ หรือ

(3.2) หากปรากฏในภายหลังว่า ข้าหเจ้าให้ข้อมูลอันเป็นเท็จในแบบประวัติข้างต้นและเอกสารเพิ่มเติมที่แนบมาตัวยนี้

ทั้งนี้ หากข้อมูลของข้าหเจ้าในแบบประวัติข้างคนและเอกสารเพิ่มเติมที่แนบมาควยนี้ มีการเปลี่ยนแปลงที่สงผลกระทบอย่างมี นัยสำคัญต่อการพิจารณาคุณสมบัติและลักษณะต้องห้าม ข้าพเจ้าจะแจ้งให้ธนาคารแห่งประเทศไทยทราบภายใน 7 วัน นับแต่ วันที่ทราบ หรือหากข้าพเจ้าได้รับความเห็นขอบจากธนาคารแห่งประเทศไทยแล้วและต่อมาถูกสอบสวนโดยธนาคาร/บรรษัทที่ข้าพเจ้า ที่ข้าพเจ้าดำรงตำแหน่งอยู่ ข้าพเจ้าจะแจ้งต่อผ่ายกำกับและตรวจสอบสถาบันการเงินเฉพาะกิจ สายกำกับสถาบันการเงิน ธนาคารแห่งประเทศไทยภายใน 7 วัน นับแต่วันที่มีการตั้งคณะกรรมการสอบสวนหรือเริ่มกระบวนการสอบสวน แล้วแต่วันใดถึงกอน

ข้าพเจ้ารับทราบและเข้าใจในบทบาท อำนาจหน้าที่ และความรับผิดขอบ รวมทั้งข้อกำหนดตามกฎหมายที่เกี่ยวข้องอย่างถองแท้ โดยจะปฏิบัติงานในตำแหน่งที่ได้รับความเห็นขอบด้วยความชื่อสัตย์สุจริตและมีจรรยาบรรณตลอดระยะเวลาที่ดำรงตำแหน่ง

> ลงชื่อ  $\epsilon$ วันที่

> > วันที่พิมพ์เอกสาร: 14 เม.ย. 63 15:26 น.

# **ตัวอย่างรูปแบบหนังสือขอความเห็นชอบที่พิมพ์จากระบบ FI e-Application**

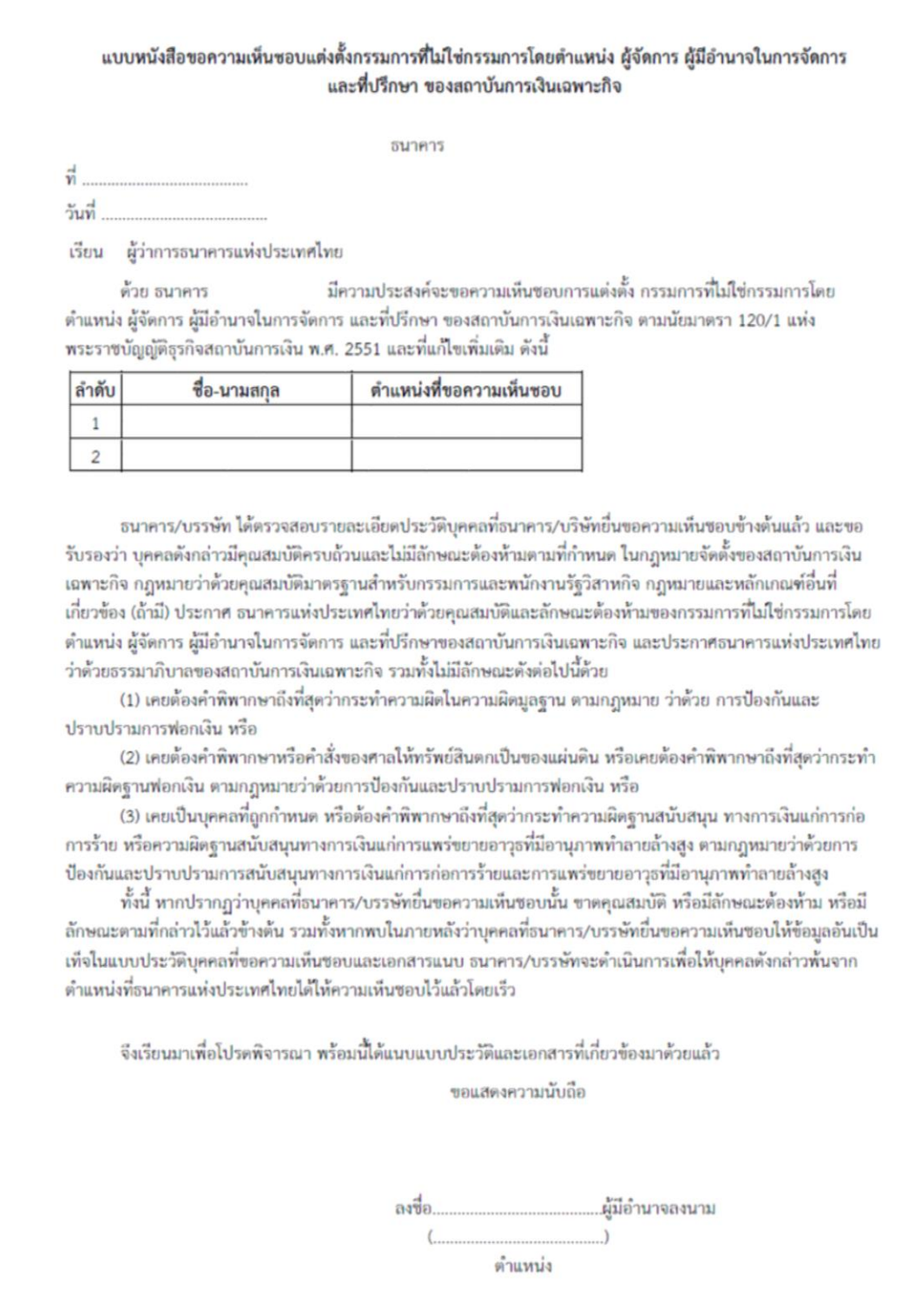